# **pst-euclide**

## <span id="page-0-0"></span>**A PSTricks package for drawing geometric pictures; v.1.65**

Dominique Rodriguez Herbert Voß

# October 10, 2019

The pst-eucl package allow the drawing of Euclidean geometric figures using  $L^2T_FX$ macros for specifying mathematical constraints. It is thus possible to build point using common transformations or intersections. The use of coordinates is limited to points which controlled the figure.

I would like to thanks the following persons for the help they gave me for development of this package:

- Denis Girou pour ses critiques pertinentes et ses encouragement lors de la découverte de l'embryon initial et pour sa relecture du présent manuel;
- Michael Vulis for his fast testing of the documentation using VTEX which leads to the correction of a bug in the PostScript code;
- Manuel Luque and Olivier Reboux for their remarks and their examples.
- Alain Delplanque for its modification propositions on automatic placing of points name and the ability of giving a list of points in \pstGeonode.

Thanks to: Manuel Luque; Thomas Söll.

# **Contents**

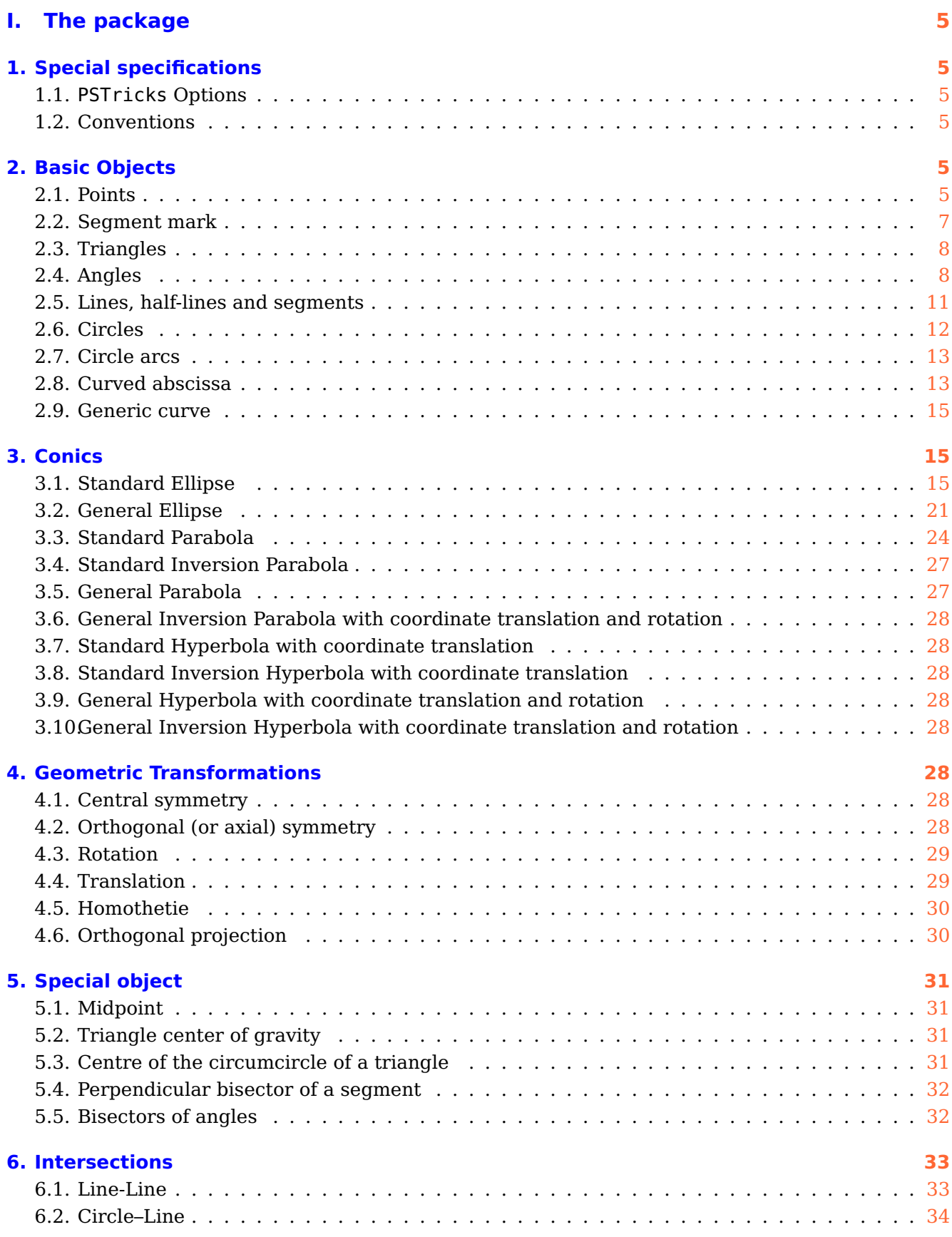

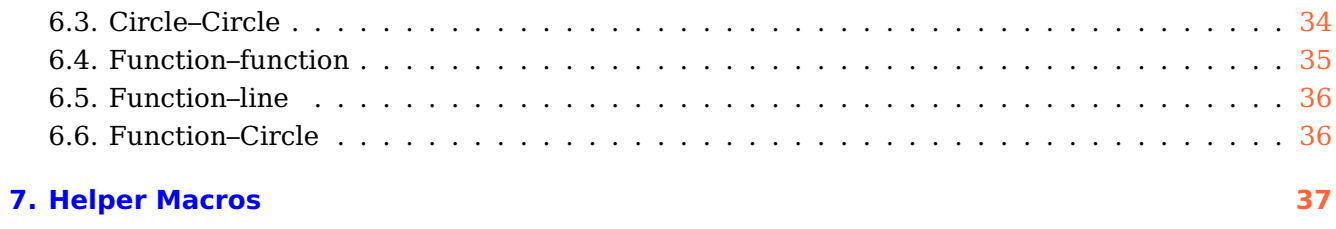

# **II. Examples gallery [39](#page-38-0)**

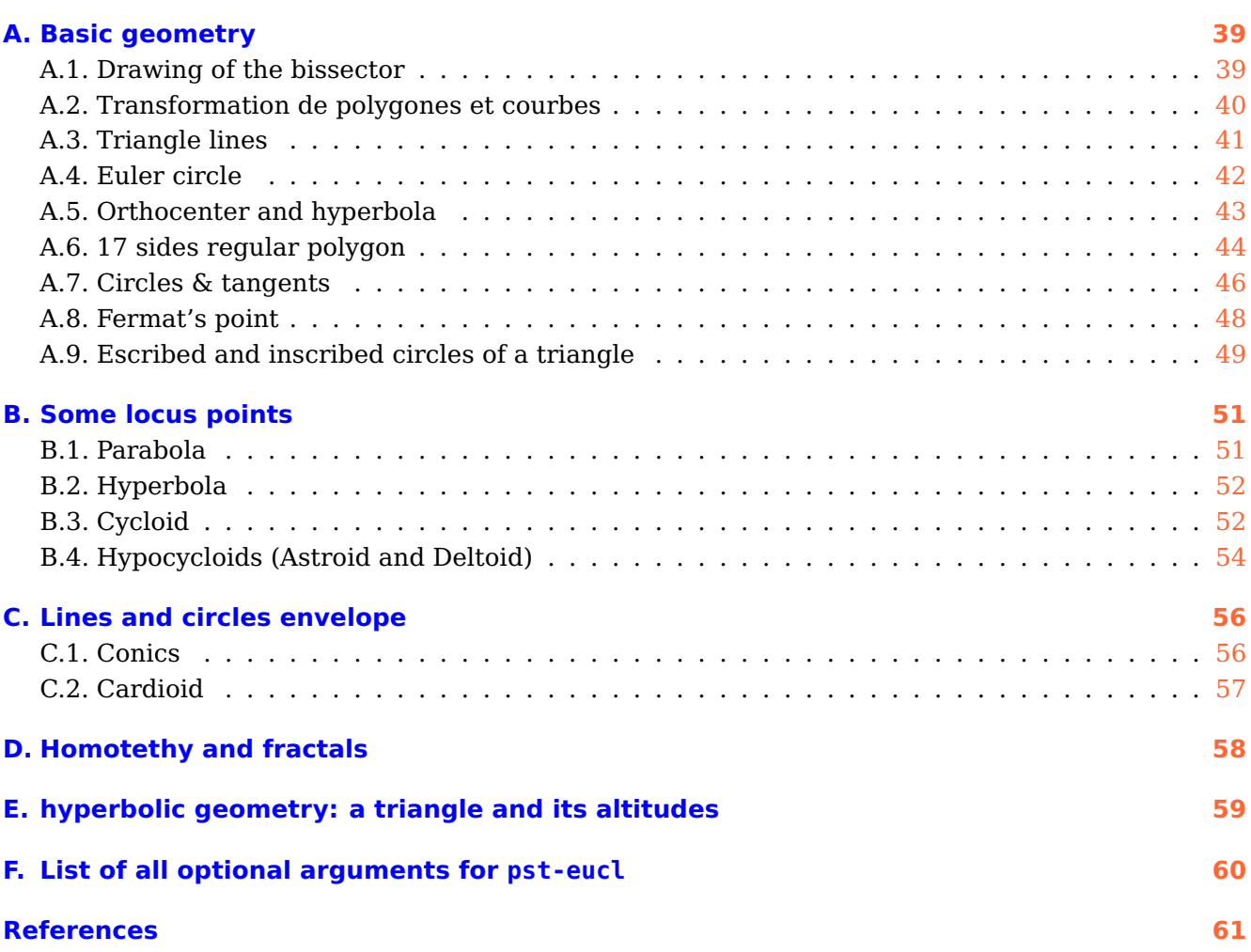

# <span id="page-4-6"></span><span id="page-4-0"></span>**Part I. The package**

## <span id="page-4-2"></span><span id="page-4-1"></span>**1. Special specifications**

#### **1.1. PSTricks Options**

The package activates the \SpecialCoor mode. This mode extend the coordinates specification. Furthermore the plotting type is set to dimen=middle , which indicates that the position of the drawing is done according to the middle of the line. Please look at the user manual for more information about these setting.

At last, the working axes are supposed to be (ortho)normed.

# <span id="page-4-3"></span>**1.2. Conventions**

For this manual, I used the geometric French conventions for naming the points:

- $\overline{O}$  is a centre (circle, axes, symmetry, homothety, rotation);
- I defined the unity of the abscissa axe, or a midpoint;
- J defined the unity of the ordinate axe;
- $A, B, C, D$  are points;
- $M'$  is the image of  $M$  by a transformation ;

At last, although these are nodes in PSTricks, I treat them intentionally as points.

#### <span id="page-4-5"></span><span id="page-4-4"></span>**2. Basic Objects**

#### **2.1. Points**

## \pstGeonode [Options]  $(x_1,y_1)\{A_1\}(x_2,y_2)\{A_1\}... (x,y)\{A_n\}$

This command defines one or more geometrical points associated with a node in the default cartesian coordinate system. Each point has a node name  $A_i$  which defines the default label put on the picture. This label is managed by default in mathematical mode, the boolean parameter PtNameMath (default true) can modify this behavior and let manage the label in normal mode. It is placed at a distance of PointNameSep (default 1em) of the center of the node with a angle of PosAngle (default 0). It is possible to specify another label using the parameter PointName=default , and an empty label can be specified by selecting the value none, in that case the point will have no name on the picture.

The point symbol is given by the parameter PointSymbol= $*$ . The symbol is the same as used by the macro \psdot. This parameter can be set to none, which means that the point will not be drawn on the picture.

Here are the possible values for this parameter:

- $* :$
- $0:$   $\bigcirc$
- $+ : +$
- $x:$  •
- asterisk: $\star$
- oplus: -
- otimes: ˜
- triangle:  $\triangle$
- triangle\*:  $\triangle$
- square:  $\square$
- square $*$ :  $\blacksquare$
- diamond:  $\Diamond$
- diamond\*:  $\blacklozenge$
- pentagon:  $\bigcirc$
- pentagon\*:  $\bullet$
- <sup>|</sup>: |

<span id="page-5-0"></span>Furthermore, these symbols can be controlled with some others PSTricks, several of these are :

- their scale with dotscale, the value of whom is either two numbers defining the horizontal and vertical scale factor, or one single value being the same for both,
- their angle with parameter dotangle.

Please consult the PSTricks documentation for further details. The parameters PosAngle, PointSymbol, PointName and PointNameSep can be set to :

- either a single value, the same for all points ;
- or a list of values delimited by accolads { ... } and separated with comma without any blanks, allowing to differenciate the value for each point.

In the later case, the list can have less values than point which means that the last value is used for all the remaining points. At least, the parameter setting CurveType=none can be used to draw a line between the points:

• opened polyline ;

- closed polygon ;
- open and curved curve.

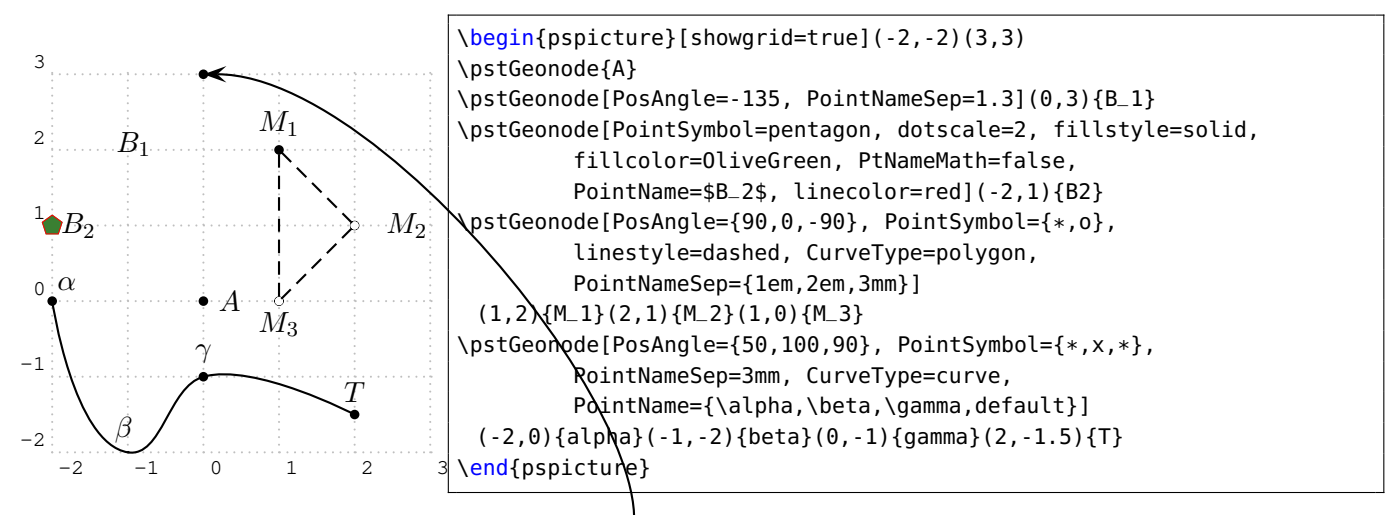

Obviously, the nodes appearing in the picture can be used as normal PST ricks nodes. Thus, it is possible to reference a point from here.

After v1.65, we add macros \pstAbscissa and \pstOrdinate to get the abscissa and ordinate of the specified node, so it is possible to define a new node from an already constructed node with them.

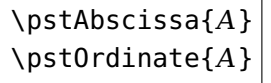

Note that the value of abscissa or ordinate are transformed to the User coordinate, and then put into the stack of PostScript, so they can be used to do some compound arithmetic(e.g, \pscalculate) without concerned the xunit and yunit in the PSTricks SpecialCoor function.

The macro \pstMoveNode use them to move node A by abscissa increment  $dx$  and ordinate increment  $dy$  to get the target node  $B$ .

```
\pstMoveNode [Options] (dx, dy){A}{B}
```
for example:

<span id="page-6-1"></span>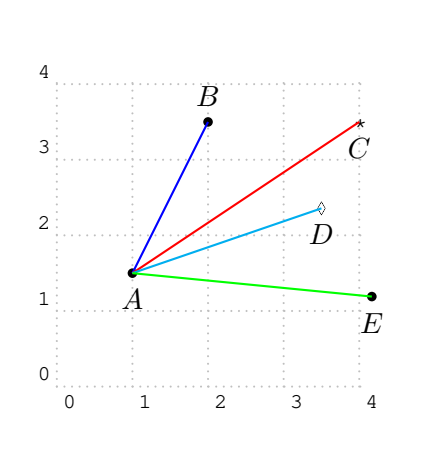

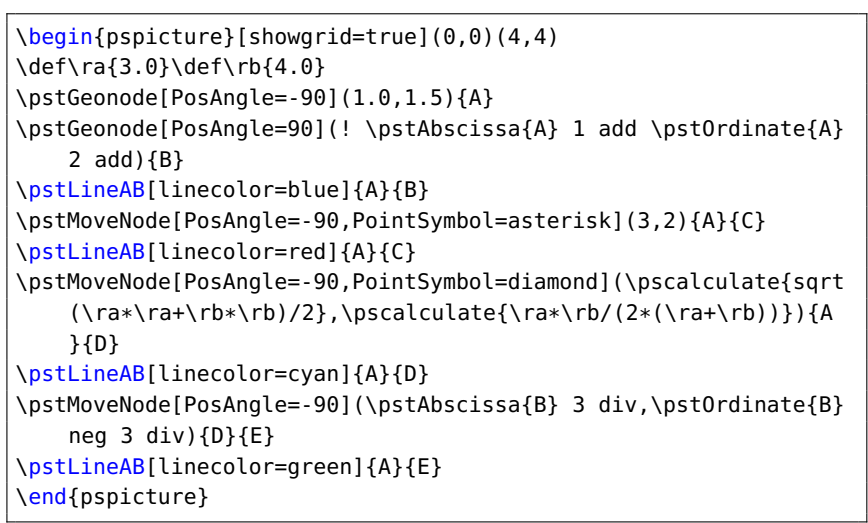

\pstOIJGeonode creates a list of points in the landmark  $(O; I; J)$ . Possible parameters are PointName, PointNameSep, PosAngle, PointSymbol, and PtNameMath.

\pstOIJGeonode [Options]  $(x_1,y_1){A_1}{O}$ { $I$ }{ $J$ }  $(x_2,y_2){A_2}$ ... $(x,y){A_n}$ }

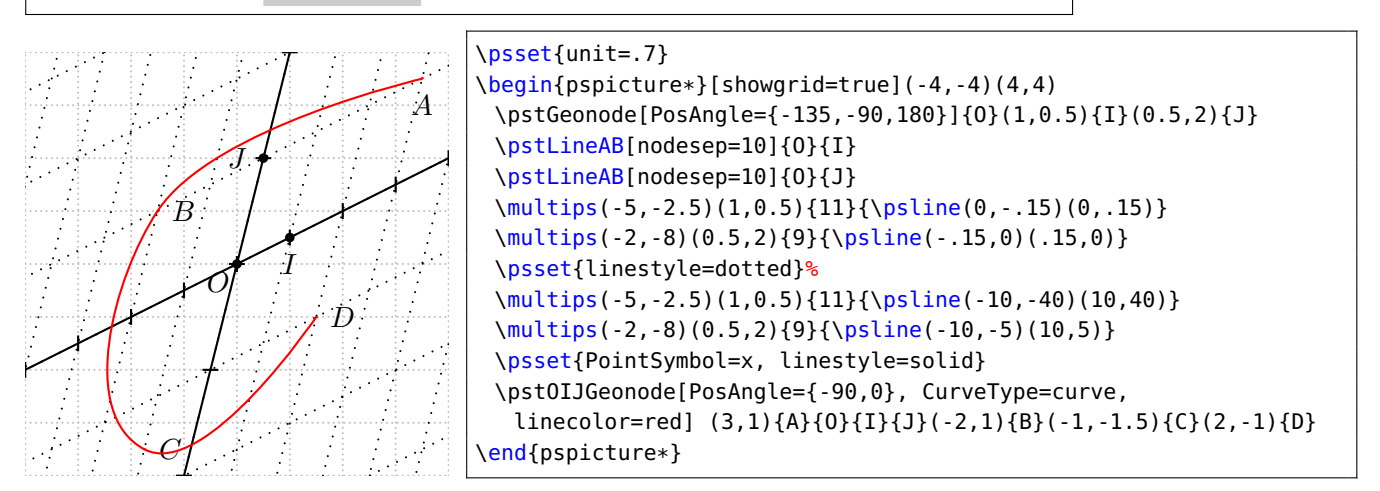

# <span id="page-6-0"></span>**2.2. Segment mark**

A segment can be drawn using the \ncline command. However, for marking a segment there is the following command:

# \pstSegmentMark [Options] {A}{B}

The symbol drawn on the segment is given by the parameter SegmentSymbol. Its value can be any valid command which can be used in math mode. Its default value is MarkHashh, which produced two slashes on the segment. The segment is drawn.

Several commands are predefined for marking the segment:

- pstslash  $\rightarrow$ • MarkHashh
	-
- pstslashh  $-\mu$ • MarkHashhh \_\_\_\_\_\_
- pstslashhh  $-\frac{1}{2}$ • MarkCros \_\_\_
- MarkHash • MarkCross  $\overline{\mathscr{L}}$
- MarkArrow .
- MarkArroww >>
- MarkArrowww <a>>

<span id="page-7-2"></span>The three commands of the family MarkHash draw a line whose inclination is controled by the parameter MarkAngle (default is 45). Their width and colour depends of the width and color of the line when the drawing is done, as shown is the next example.

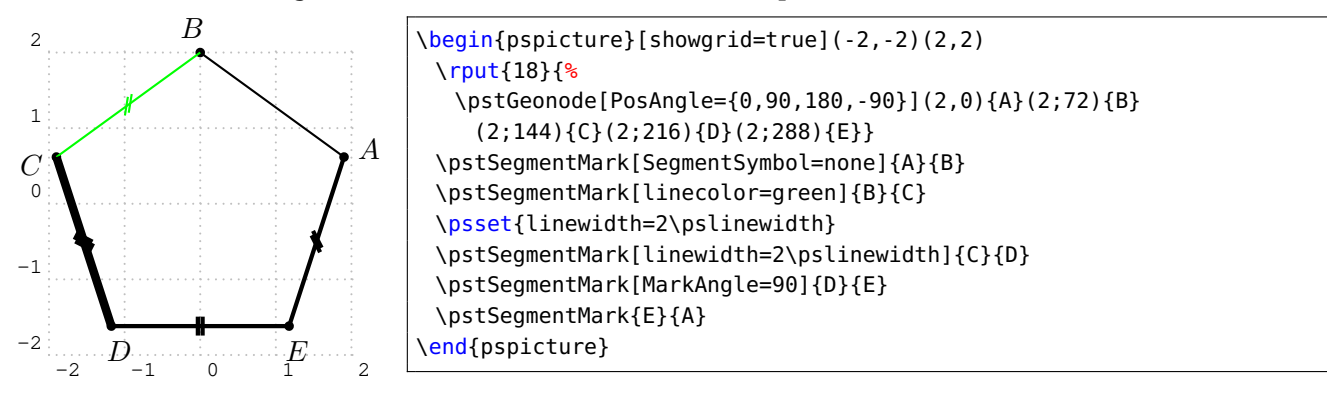

The length and the separation of multiple hases can be set by MarkHashLength and MarkHashSep.

#### <span id="page-7-0"></span>**2.3. Triangles**

The more classical figure, it has its own macro for a quick definition:

\pstTriangle [Options]  $(x_1,y_1)\{A\}(x_2,y_2)\{B\}(x_3,y_3)\{C\}$  $\setminus$ pstTriangleIC [Options]  $\{A\}\{B\}\{C\}$ \pstTriangleOC [Options]  $\{A\}\{B\}\{C\}$ 

Valid optional arguments are PointName, PointNameSep, PointSymbol, PointNameA, PosAngleA, PointSymbolA, PointNameB, PosAngleB, PointSymbolB, PointNameC, PosAngleC, and PointSymbolC. In order to accurately put the name of the points, there are three parameters PosAngleA, PosAngleB and PosAngleC, which are associated respectively to the nodes  $\langle A \rangle$ ,  $\langle B \rangle$  and  $\langle C \rangle$ . Obviously they have the same meaning as the parameter PosAngle. If one or more of such parameters is omitted, the value of PosAngle is taken. If no angle is specified, points name are placed on the bissector line.

In the same way there are parameters for controlling the symbol used for each points: PointSymbolA, PointSymbolB and PointSymbolC. They are equivalent to the parameter PointSymbol. The management of the default value followed the same rule.

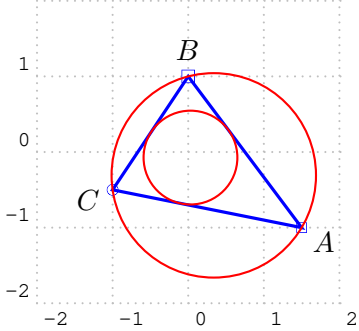

\begin{pspicture}[showgrid](-2,-2)(2,2) \pstTriangle[PointSymbol=square,PointSymbolC=o, linecolor=blue,linewidth=1.5\pslinewidth]  $(1.5,-1)\{A\}(0,1)\{B\}(-1,-.5)\{C\}$ \pstTriangleIC[linecolor=red]{A}{B}{C} \pstTriangleOC[linecolor=red]{A}{B}{C} \end{pspicture}

The center of the inner circle is called IC\_O and the outer circle OC\_O. They are only defined, if the macros \pstTriangleIC and \pstTriangleOC are used.

#### <span id="page-7-1"></span>**2.4. Angles**

2

Each angle is defined with three points. The vertex is the second point. Their order is important because it is assumed that the angle is specified in the direct order. The first command is the marking of a right angle:

# <span id="page-8-0"></span>\pstRightAngle [Options]  ${A}{B}{C}$

Valid optional arguments are RightAngleType, RightAngleSize, and RightAngleSize

The symbol used is controlled by the parameter RightAngleType default. Its possible values are

- :
- \* : standard symbol ;
- german : german symbol (given by U. Dirr) ;
- suisseromand : swiss romand symbol (given P. Schnewlin).

The only parameter controlling this command, excepting the ones which controlled the line, is RightAngleSize which defines the size of the symbol (by default 0.28 unit).

For other angles, there is the command:

```
\pstMarkAngle [Options] {A}{B}{C}
```
Valid optional arguments are MarkAngleRadius, LabelAngleOffset, MarkAngleType and Mark The label can be any valid T<sub>E</sub>X box, it is put at LabelSep (by default 1 unit) of the node in the direction of the bisector of the angle modified by LabelAngleOffset(by default 0) and positioned using LabelRefPt (by default c). Furthermore the arc used for marking has a radius of MarkAngleRadius (by default .4 unit). At least, it is possible to place an arrow using the parameter arrows.Finally, it is possible to mark the angle by specifying a T<sub>E</sub>X command as argument of parameter Mark.

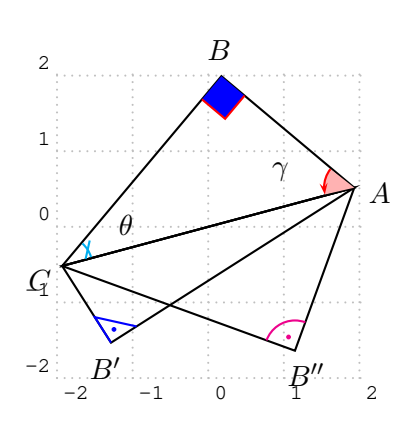

```
\begin{pspicture}[showgrid](-2,-2)(2,2)
\psset{PointSymbol=none}
\pstTriangle(2;15){A}(2;85){B}(2;195){C}
\psset{PointName=none}
\pstTriangle[PointNameA=default](2;-130){B'}(2;15){A'}(2;195){C'}
\pstTriangle[PointNameA=default](2;-55){B''}(2;15){A''}(2;195){C''}
\pstRightAngle[linecolor=red,fillstyle=solid,fillcolor=blue]{C}{B}{A}
\pstRightAngle[linecolor=blue, RightAngleType=suisseromand]{A}{B'}{C}
\pstRightAngle[linecolor=magenta, RightAngleType=german]{A}{B''}{C}
\psset{arcsep=\pslinewidth}
\pstMarkAngle[linecolor=cyan, Mark=MarkHash]{A}{C}{B}{$\theta$}
\pstMarkAngle[linecolor=red, arrows=->,fillcolor=red!30,
 fillstyle=solid]{B}{A}{C}{$\gamma$}
\end{pspicture}
```
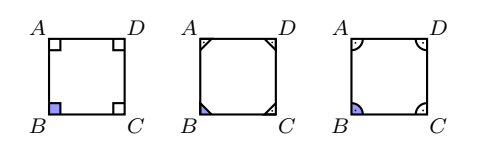

```
\begin{pspicture}(-0.5,-0.5)(9,3)
\psset{PointSymbol=none,PointNameMathSize=\scriptstyle,PointNameSep=6pt,
   RightAngleSize=0.15,PosAngle={135,225,-45,45}}
\pstGeonode(1,2){A}(1,1){B}(2,1){C}(2,2){D}%
\pstRightAngle[fillstyle=solid,fillcolor=blue!40]{C}{B}{A}
\pstRightAngle{D}{C}{B} \pstRightAngle{A}{D}{C}
\pstRightAngle{B}{A}{D} \pspolygon(A)(B)(C)(D)
\psset{RightAngleType=suisseromand}
\pstGeonode(3,2){A}(3,1){B}(4,1){C}(4,2){D}%
\pstRightAngle[fillstyle=solid,fillcolor=blue!40]{C}{B}{A}
\pstRightAngle{D}{C}{B} \pstRightAngle{A}{D}{C}
\pstRightAngle{B}{A}{D} \pspolygon(A)(B)(C)(D)
\psset{RightAngleType=german}
\pstGeonode(5,2){A}(5,1){B}(6,1){C}(6,2){D}%
\pstRightAngle[fillstyle=solid,fillcolor=blue!40]{C}{B}{A}
\pstRightAngle{D}{C}{B} \pstRightAngle{A}{D}{C}
\pstRightAngle{B}{A}{D} \pspolygon(A)(B)(C)(D)
\end{pspicture}
```
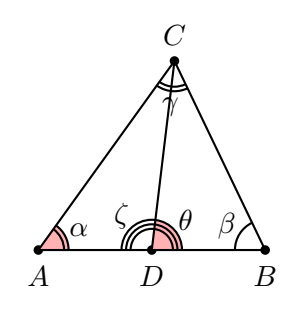

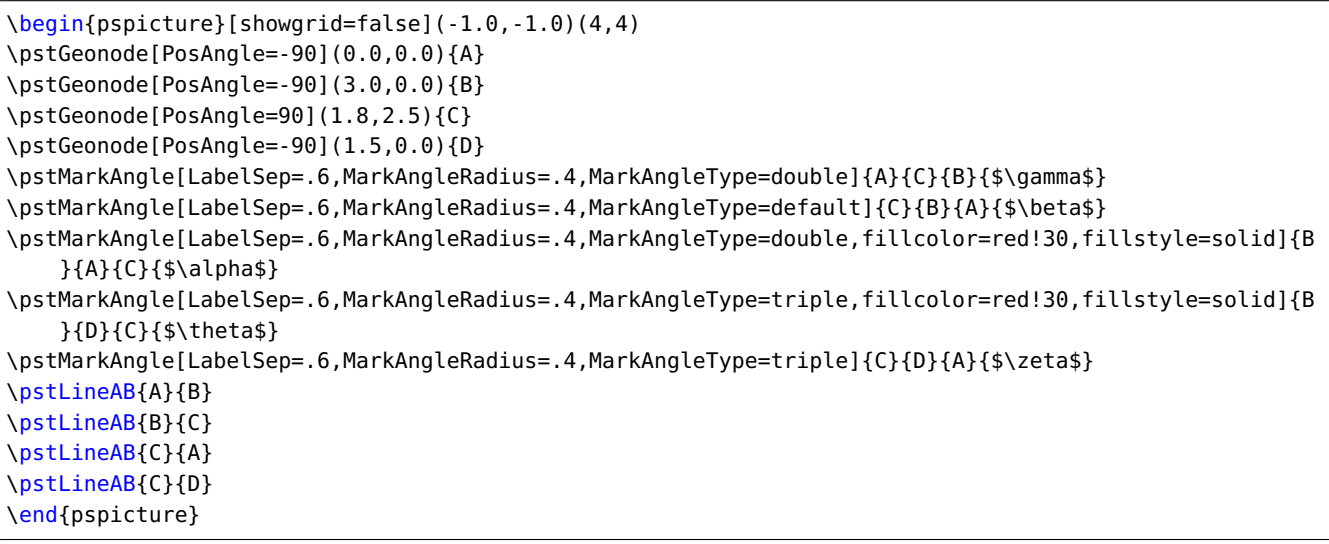

# <span id="page-10-2"></span><span id="page-10-0"></span>**2.5. Lines, half-lines and segments**

The classical line  $(\overline{AB})!$ 

\pstLineAB [Options] {A}{B}

In order to control its length $^1$  $^1$ , the two parameters nodesepA et nodesepB specify the abscissa of the extremity of the drawing part of the line. A negative abscissa specify an outside point, while a positive abscissa specify an internal point. If these parameters have to be equal, nodesep can be used instead. The default value of these parameters is equal to 0.

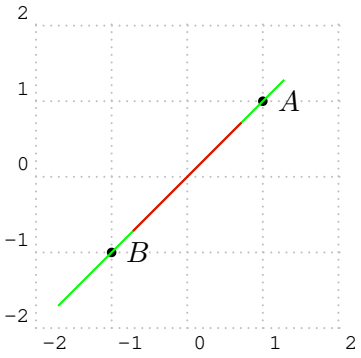

```
\begin{pspicture}[showgrid](-2,-2)(2,2)
\pstGeonode(1,1){A}(-1,-1){B}
\pstLineAB[nodesepA=-.4,nodesepB=-1,
        linecolor=green]{A}{B}
\pstLineAB[nodesep=.4,linecolor=red]{A}{B}
\end{pspicture}
```
The macro \pstLine draws a new line with two nodes, or two coordinate or one node and one coordinate. This macro is similar with \pstLineAB, but more compatible.

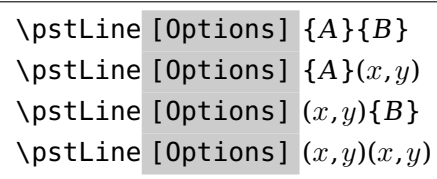

The macros \pstLineAA and \pstLineAS draw a new line with one node, the slope angle between the line and the horizontal axis, or the slope gradient of the line, and create a new node  $B$  on the line.

```
\pstLineAA [Options] {A}{angle}{B}
\setminuspstLineAA [Options] (x,y){angle}{B}
\pstLineAS [Options] {A}{gradient}{B}
\pstLineAS [Options] (x,y){\text{gradient}} {\{B\}}
```
Here are some examples:

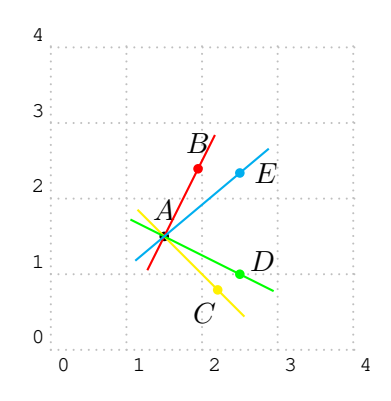

```
\begin{pspicture}[showgrid=true](0,0)(4,4)
\pstGeonode[PosAngle=90](1.5,1.5){A}
% draw a line with angle atan(2/1), about 63.43 degree.
\pstLineAA[linecolor=red,nodesep=-0.5,PosAngle=90]{A}{2 1 atan}{B
    }
\pstLineAA[linecolor=yellow,nodesep=-0.5,PosAngle=-120]{A}{-45}{C
    }
\pstLineAS[linecolor=green,nodesep=-0.5,PosAngle=30]{A}{-0.5}{D}
% draw a line with gradient (cos50/sin50).
\pstLineAS[linecolor=cyan,nodesep=-0.5]{A}{50 cos 50 sin div}{E}
\end{pspicture}
```
<span id="page-10-1"></span>1 which is the comble for a line!

<span id="page-11-1"></span>The macro \pstLineAbsNode creates a new node C whose abscissa is the given value  $x_1$  on the line AB. The macro \pstLineOrdNode creates a new node C whose ordinate is the given value  $y_1$  on the line AB. You can input  $x_1$  or  $y_1$  as any number(e.g, 2.0), or use \pscalculate to generate the value, or use \pstAbscissa and \pstOrdinate to get the abscissa and ordinate of any other node.

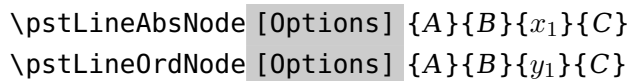

For example,

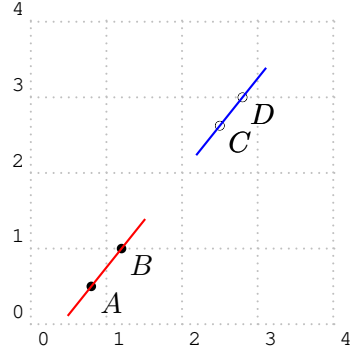

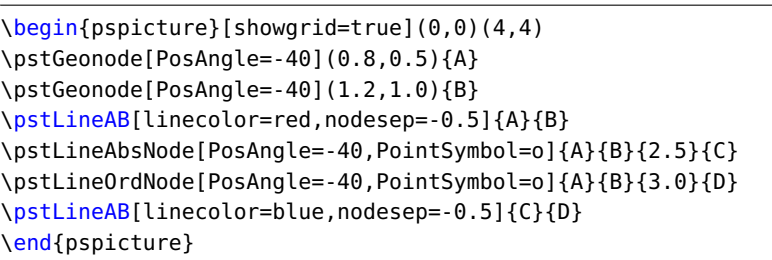

## <span id="page-11-0"></span>**2.6. Circles**

A circle can be defined either with its center and a point of its circumference, or with two diameterly opposed points. There is two commands :

```
\pstCircleOA [Options] {O}{A}
\pstCircleAB [Options] {O}{A}
\pstDistAB [Options] {A}{B}
\pstDistVal [Options] {x}
```
For the first macro, it is possible to omit the second point and then to specify a radius or a diameter using the parameters Radius and Diameter. The values of these parameters must be specified with one of the two following macros :

The first specifies a distance between two points. The parameter DistCoef can be used to specify a coefficient to reduce or enlarge this distance. To be taken into account this last parameter must be specified before the distance. The second macro can be used to specify an explicit numeric value. We will see later how to draw the circle crossing three points. With this package, it becomes possible to draw:

- the circle of center  $A$  crossing  $B$ ;
- the circle of center  $A$  whose radius is  $AC$ ;
- the circle of center  $A$  whose radius is  $BC$ ;
- the circle of center B whose radius is  $AC$ ;
- $\bullet$  the circle of center B of diameter  $AC$ ;
- $\bullet$  the circle whose diameter is  $BC$ .

<span id="page-12-2"></span>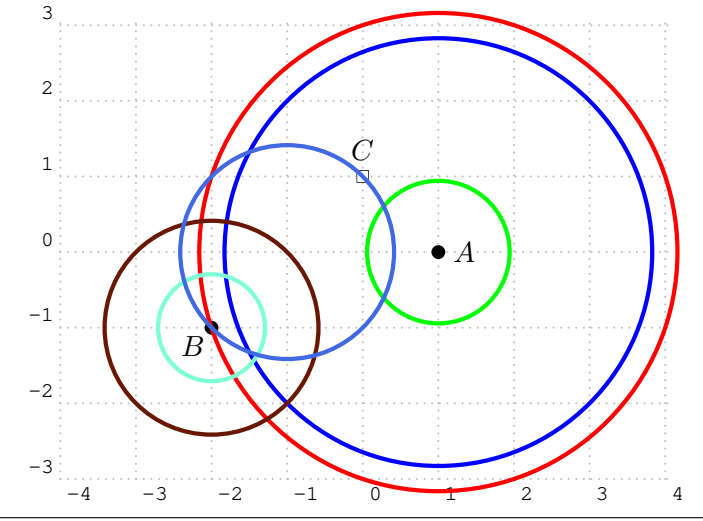

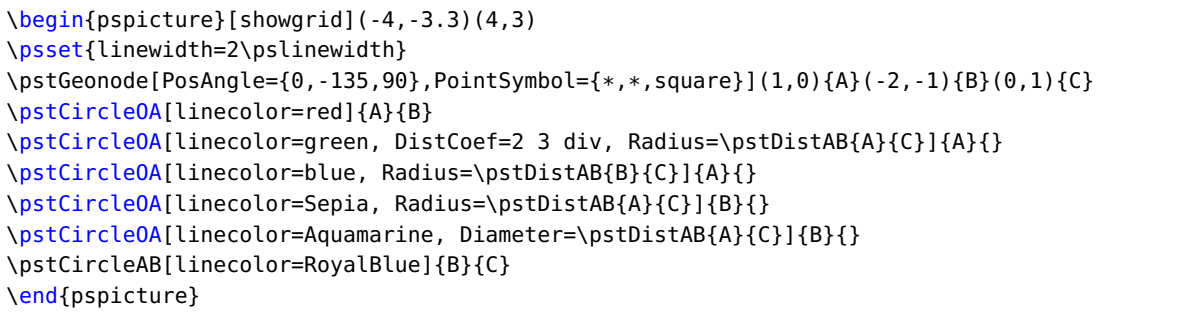

# <span id="page-12-0"></span>**2.7. Circle arcs**

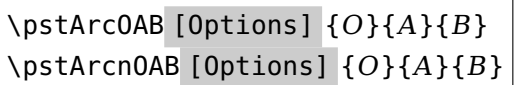

These two macros draw circle arcs,  $O$  is the center, the radius defined by  $OA$ , the beginning angle given by  $A$  and the final angle by  $B$ . Finally, the first macro draws the arc in the direct way, whereas the second in the indirect way. It is not necessary that the two points are at the same distance of O.

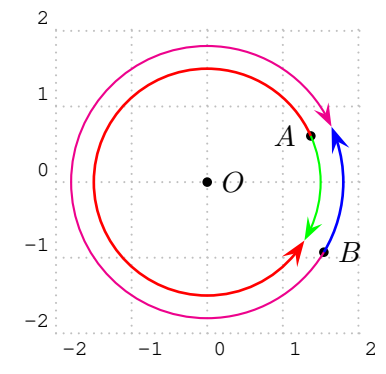

```
\begin{pspicture}[showgrid](-2,-2)(2,2)
\pstGeonode[PosAngle={180,0}](1.5;24){A}(1.8;-31){B}
\pstGeonode{O}
\psset{arrows=->,arrowscale=2}
\pstArcOAB[linecolor=red,linewidth=1pt]{O}{A}{B}
\pstArcOAB[linecolor=blue,linewidth=1pt]{0}{B}{A}
\pstArcnOAB[linecolor=green]{O}{A}{B}
\pstArcnOAB[linecolor=magenta]{O}{B}{A}
\end{pspicture}
```
# <span id="page-12-1"></span>**2.8. Curved abscissa**

A point can be positioned on a circle using its curved abscissa.

```
\pstCurvAbsNode [Options] {O}{A}{B}{Abs}
```
Possible optional arguments are PointSymbol, PosAngle, PointName, PointNameSep, PtNameMath, and CurvAbsNeg. The point  $\langle B \rangle$  is positioned on the circle of center  $\langle O \rangle$  crossing  $\langle A \rangle$ , with the curved abscissa  $\langle \text{Abs} \rangle$ . The origin is  $\langle A \rangle$  and the direction is anti-clockwise by default. The parameter CurvAbsNeg (by default false) can change this behavior.

<span id="page-13-0"></span>If the parameter PosAngle is not specified, the point label is put automatically in oirder to be alined with the circle center and the point. 3

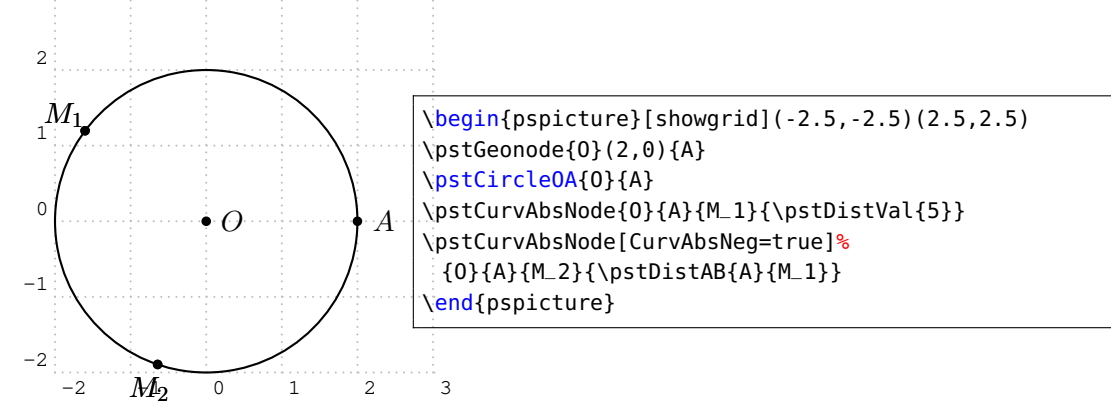

A point can be positioned on a circle using its absolute abscissa or ordinate too. You can input  $x_1$ or  $y_1$  as any number(e.g, 2.0), or use \pscalculate to generate the value, or use \pstAbscissa and \pstOrdinate to get the abscissa and ordinate of any other node.

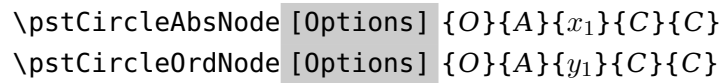

for example,

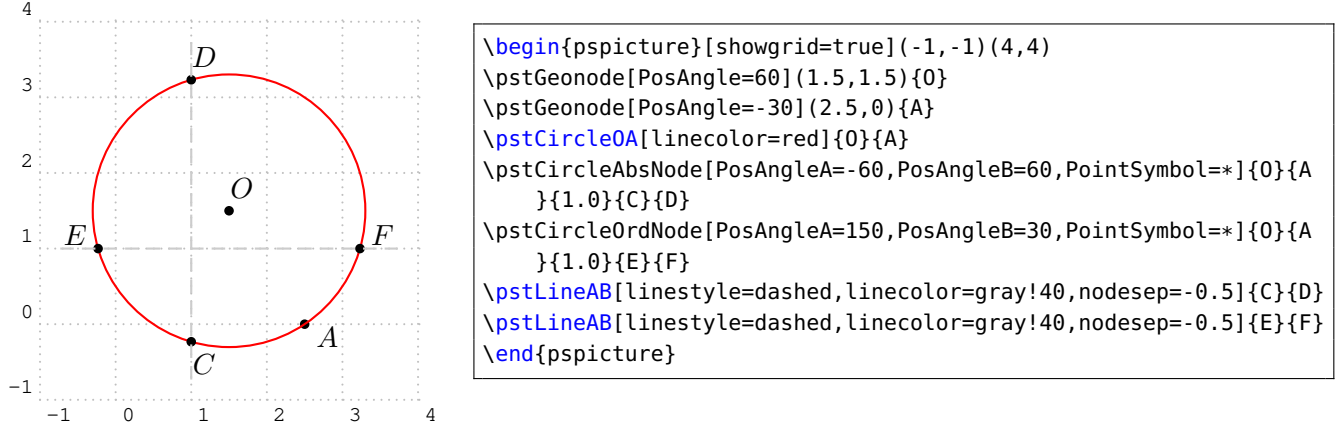

 $\overline{\rm A}$  point can be positioned on a circle using its rotation angle by macro **\pstCircleRotNode**. The rotation angle should be passed by the RotAngle in the Options. The circle is defined by center  $O$ and point  $A$  on the circle or Radius in parameter. If you not set RotAngle, the default value is  $60^\circ$ .

```
\pstCircleRotNode [Options] {O}{A}{X}
```
<span id="page-14-3"></span>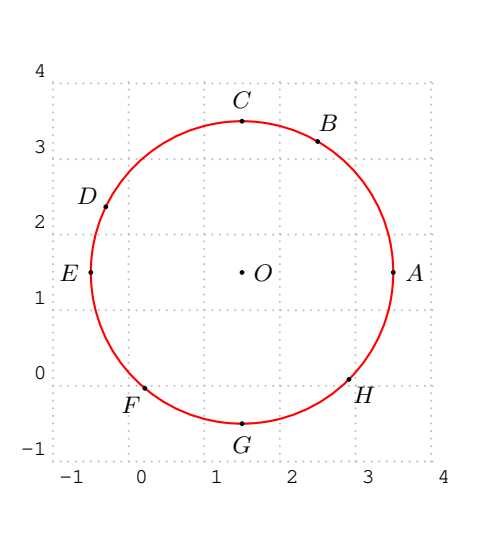

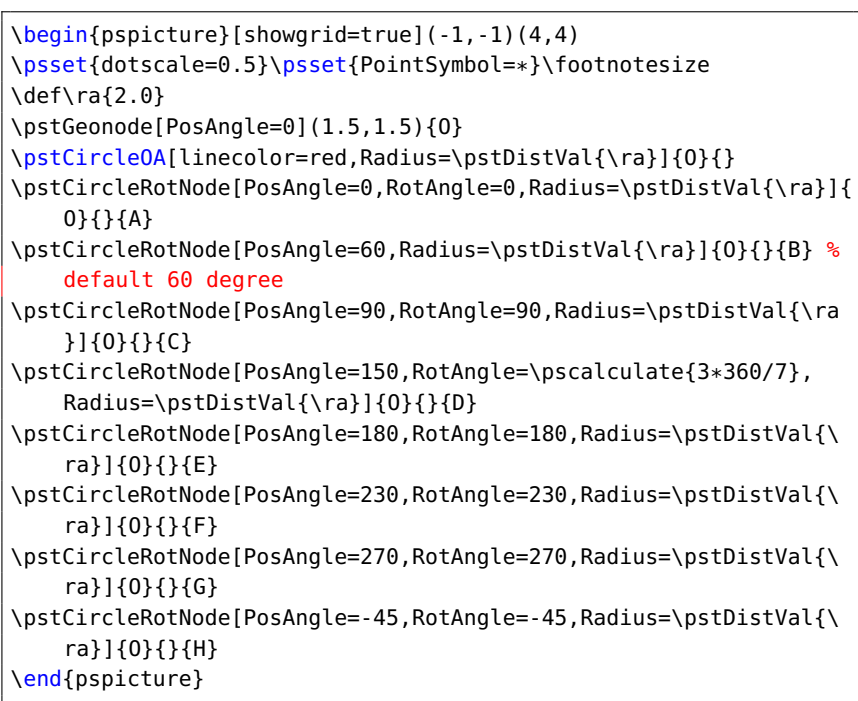

# <span id="page-14-0"></span>**2.9. Generic curve**

It is possible to generate a set of points using a loop, and to give them a generic name defined by a radical and a number. The following command can draw a interpolated curve crossing all such kind of points.

\pstGenericCurve [Options]  ${Radical}_{n_1}{n_2}$ 

Possible optional arguments are GenCurvFirst, GenCurvInc, and GenCurvLast The curve is drawn on the points whose name is defined using the radical (Radical) followed by a number from  $\langle n_1 \rangle$  to  $\langle n_2 \rangle$ . In order to manage side effect, the parameters GenCurvFirst et GenCurvLast can be used to specified special first or last point. The parameter GenCurvInc can be used to modify the increment from a point to the next one (by default 1).

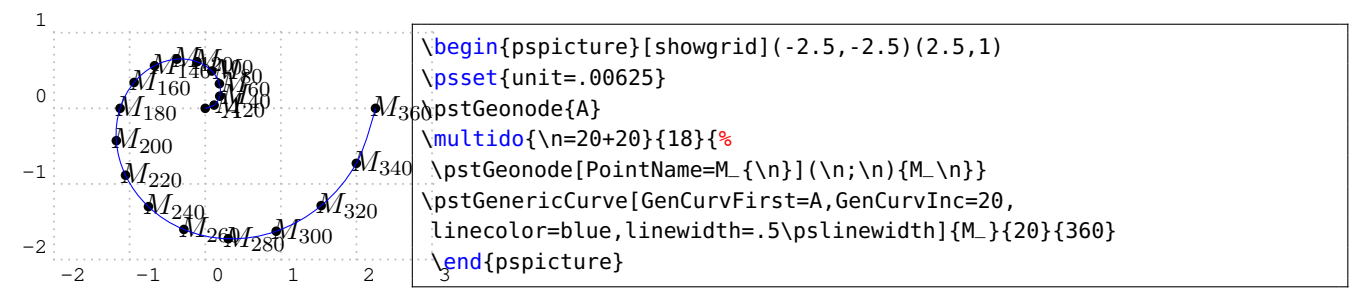

# <span id="page-14-2"></span><span id="page-14-1"></span>**3. Conics**

#### **3.1. Standard Ellipse**

The Standard Ellipse with coordinate translation E is defined by center  $O(x_0, y_0)$ , the half of the major axis  $max(abs(a), abs(b))$ , the half of the minor axis  $min(abs(a), abs(b))$ , the equation as following:

$$
\frac{(x - x_o)^2}{a^2} + \frac{(y - y_o)^2}{b^2} = 1\tag{1}
$$

<span id="page-15-1"></span>Sometimes we use the parametric function of the Standard Ellipse with coordinate translation:

<span id="page-15-0"></span>
$$
\begin{cases}\n x = a \cos \alpha + x_o \\
 y = b \sin \alpha + y_0\n\end{cases}
$$
\n(2)

The Macro \pstEllipse is used to draw a Standard Ellipse with center  $O$  from angleA to angleB, going counter clockwise. It combines the function like \psellipse and \psellipticarc in PSTricks. If angleA and angleB are not specified, the macro will draw the whole ellipse.

```
\Delta) \pstEllipse [Options] (O)(a, b) [angleA] [angleB]
```
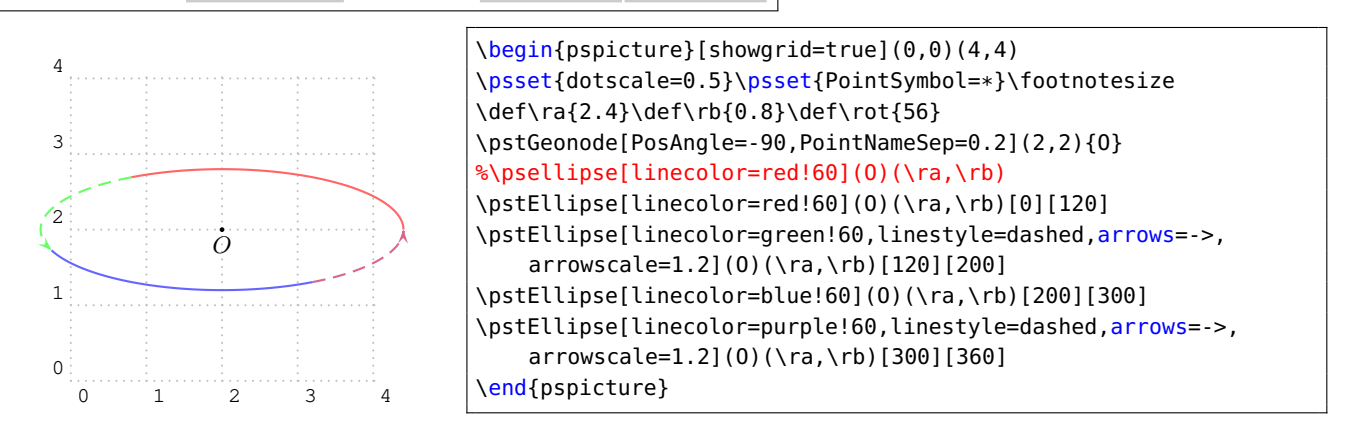

Now you can draw some points on this Ellipse using macro \pstEllipseNode or \pstEllipseRotNode. The macro \pstEllipseNode requires an explicit parameter t as  $\alpha$  in equation [\(2\)](#page-15-0) to calculate the point; but the macro \pstEllipseRotNode requires an implicit parameter RotAngle as  $\alpha$  in equation [\(2\)](#page-15-0) to calculate the point.

```
\pstEllipseNode [Options] (O)(a, b){t}{P}\pstEllipseRotNode [Options] (O)(a, b){P}
```
The following is the example, note that the RotAngle is not  $\angle HOX$  in geometrical, but  $\angle HOA$  or ∠HOB.

0

1

2

 $\overline{P}$ 

3

4

<span id="page-16-0"></span>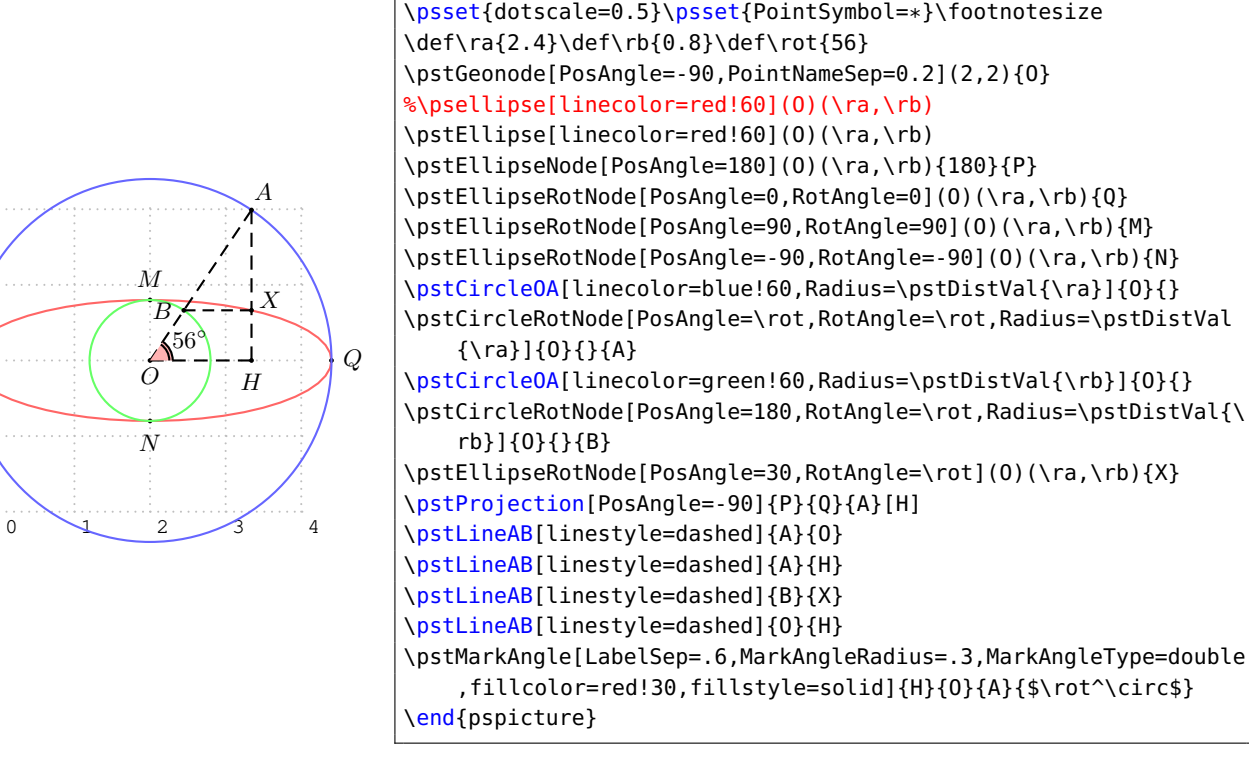

\begin{pspicture}[showgrid=true](0,0)(4,4)

The macros \pstEllipseAbsNode and \pstEllipseOrdNode are used to get the two nodes A and B whose abscissas or ordinates are the given value  $x_1$  or  $y_1$  on the Standard Ellipse E.

If there is no such point satisfied this condition, then the nodes  $A$  and  $B$  will be put at the origin.

\pstEllipseAbsNode [Options]  $(O)(a, b)$ { $x_1$ }{A}{B} \pstEllipseOrdNode [Options]  $(O)(a, b)$ { $y_1$ }{A}{B}

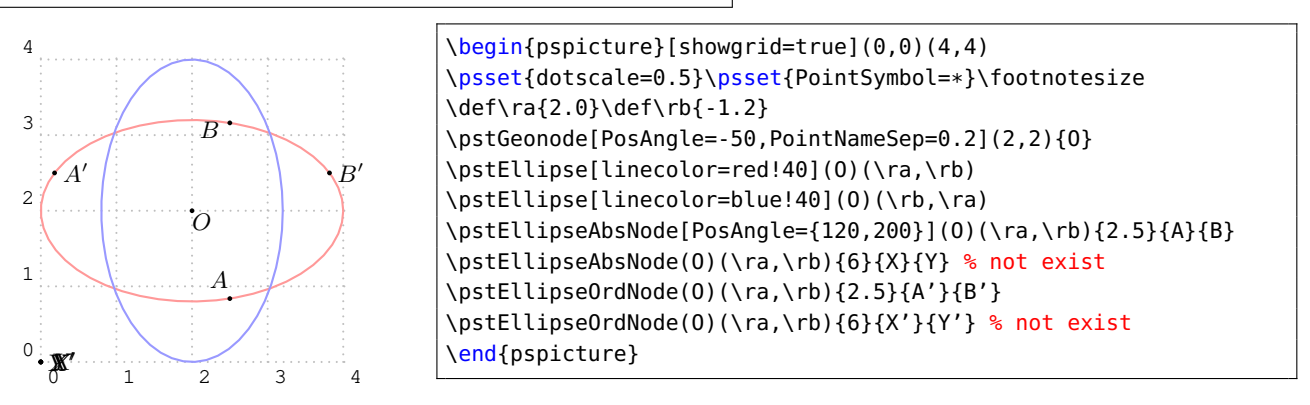

Here we find the focus node of Standard Ellipse! Please use macro \pstEllipseFocusNode to do this work.

\pstEllipseFocusNode [Options]  $(O)(a, b)$ {A}{B}

For example:

<span id="page-17-0"></span>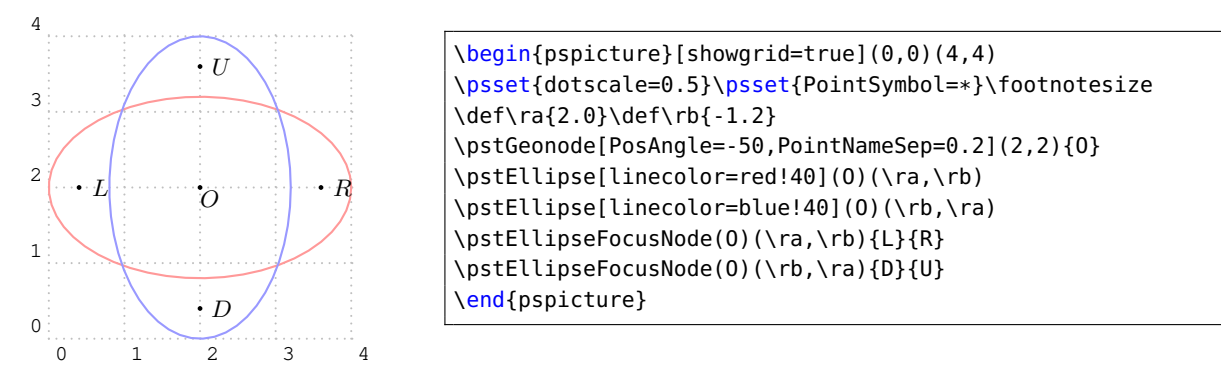

The macro \pstEllipseDirectrixLine is used to draw the two directrix lines of Standard Ellipse, and create two new nodes on each of them. The nodes  $L_x$ ,  $L_y$  are on the left/down directrix line, and  $R_x$ ,  $R_y$  are on the right/up directrix line. They are lie on the tangent line of the vertex on the other axis.

\pstEllipseDirectrixLine [Options]  $(O)(a, b)$  { $L_x$ }{ $L_y$ }{ $R_x$ }{ $R_y$ }

For example:

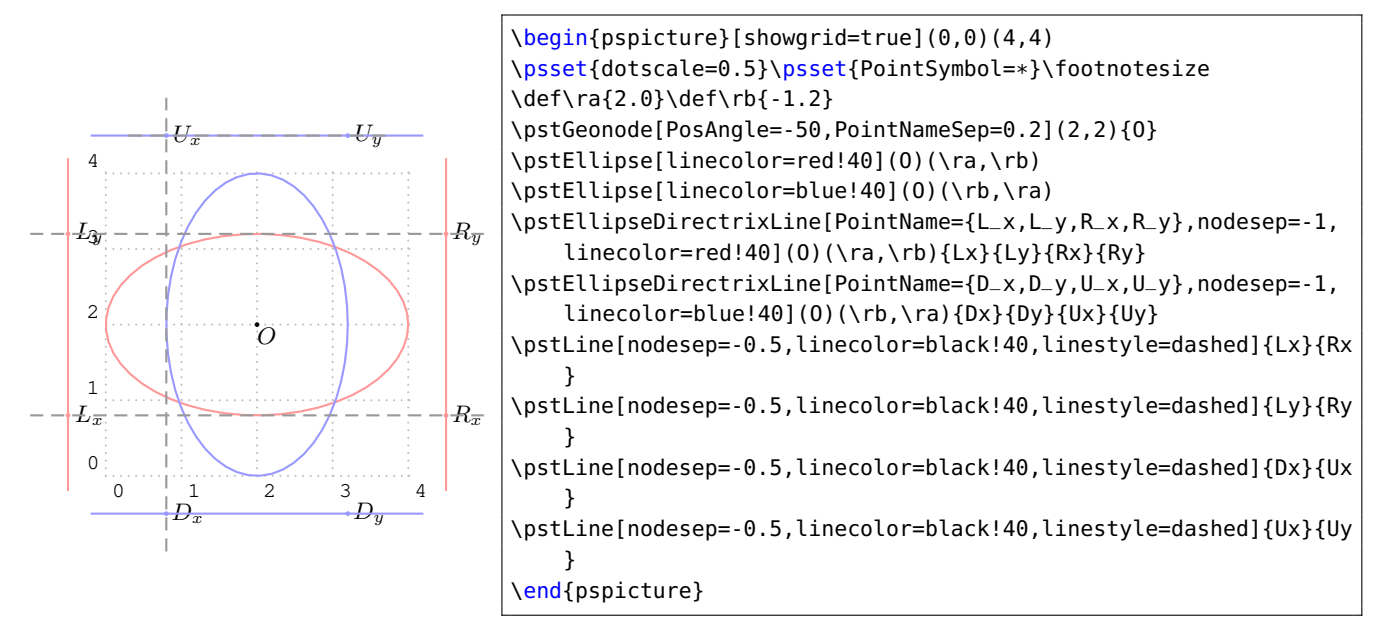

Sometimes we need to find the intersection of Ellipse and line, the Macro \pstEllipseLineInter can do this work, and it can handle any type of line, i.e, horizontal, vertical or others lines. It get the two intersection  $C$  and  $D$  of the Standard Ellipse  $E$  and the given line  $AB$ . When there is none intersection,  $C$  and  $D$  are both put at the origin; When there is only on intersection, it will be saved at node  $C$ , and  $D$  will be put at the origin.

```
\pstEllipseLineInter [Options] (O)(a, b){A}{B}{C}{D}
```
Here is examples:

<span id="page-18-1"></span>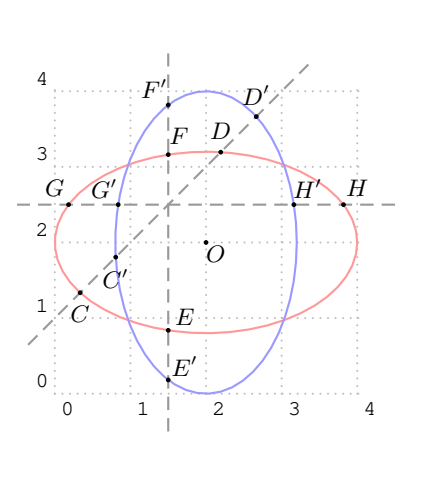

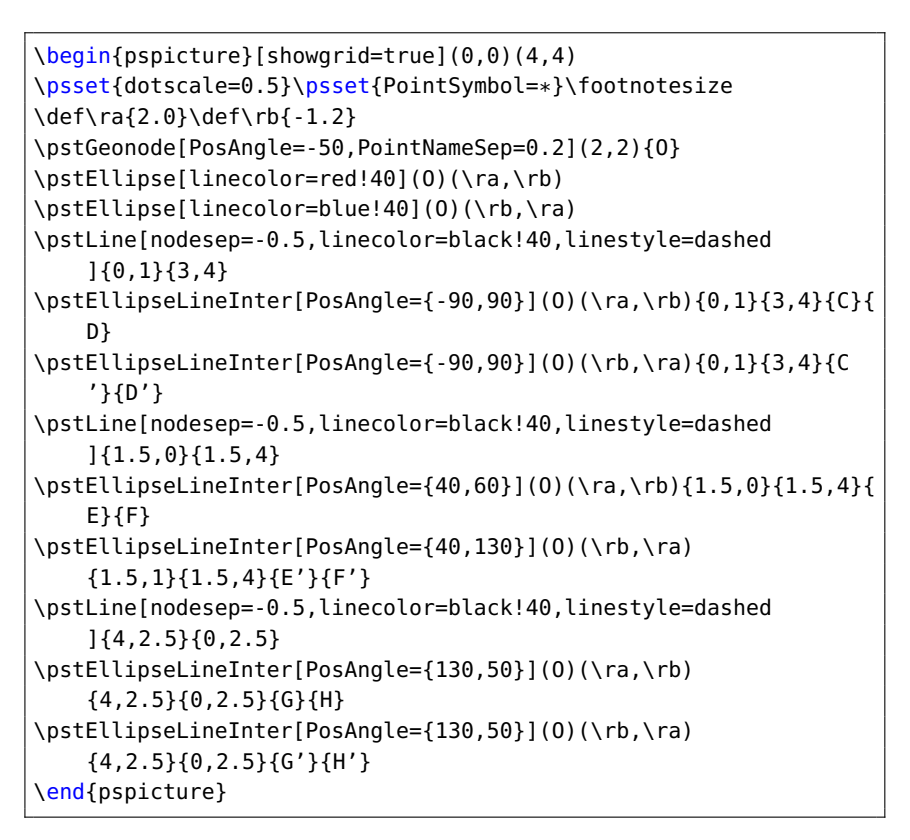

The macro \pstEllipsePolarNode is use to draw the tangent line of a point A or B on the Standard Ellipse. It draws the every tangent line through the point A and B on the Standard Ellipse  $E$ and get the insection node  $T$  of the two tangent lines. We call  $T$  as the polar point of chord  $AB$  as normal.

```
\pstEllipsePolarNode [Options] (O)(a, b){A}{B}{T}
```
We use the following theorem to find the node  $T$ :

**Theorem 1** Give chord  $AB$  on the ellipse, we draw any other two chords  $PQ$  and  $RS$ ,  $AB$  and  $PQ$ intersect at I, AQ and BP intersect at X, AP and BQ intersect at Y, we call XY is the polar line of point I. Also AB and RS intersect at J, AR and BS intersect at M, AS and BR intersect at N, we call  $MN$  is the polar line of point J. Then the intersection T of XY and  $MN$  is the polar point of chord  $AB$ , i.e.  $TA$  is the tangent line through A and  $TB$  is the tangent line through B.

<span id="page-19-1"></span>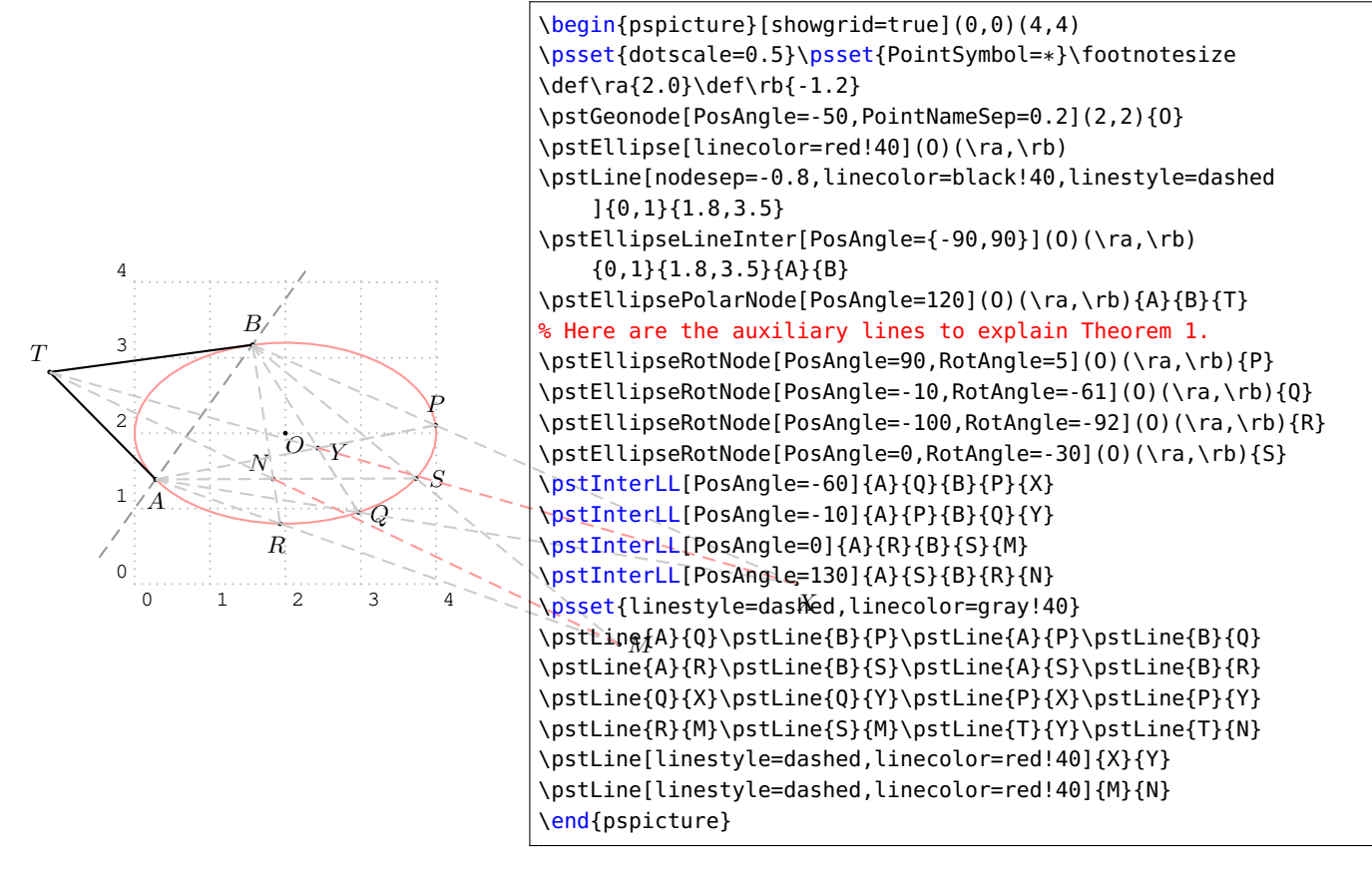

The macro \pstEllipseTangentNode is use to draw the tangent line of a point  $T$  out of the Standard Ellipse E. It draw the two tangent lines through the point T to the Standard Ellipse E and get the node  $A$  and  $B$  on the Ellipse.

# \pstEllipseTangentNode [Options]  $(O)(a, b)$ {T}{A}{B}

We use the following theorem to find the tangent node of the given  $T$ :

**Theorem 2** Give point T outside of the ellipse, we draw any other two chords  $TPQ$  and  $TRS$ , let PS and QR intersect at I, PR and QS intersect at X, XI and Ellipse intersect at A and B, then  $TA$ is the tangent line through  $A$  and  $TB$  is the tangent line through  $B$ .

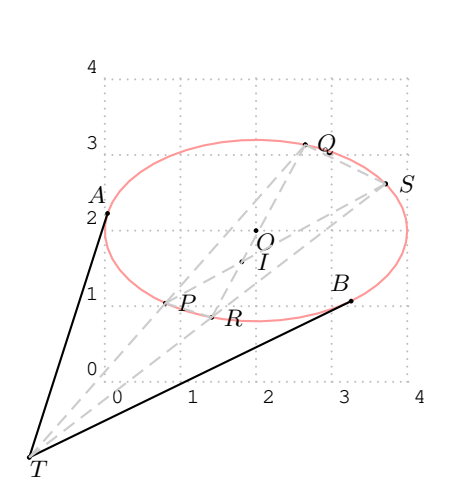

```
\begin{pspicture}[showgrid=true](0,0)(4,4)
\psset{dotscale=0.5}\psset{PointSymbol=*}\footnotesize
\def\ra{2.0}\def\rb{-1.2}
\pstGeonode[PosAngle=-50,PointNameSep=0.2](2,2){O}
\pstEllipse[linecolor=red!40](O)(\ra,\rb)
\pstGeonode[PosAngle=-50,PointNameSep=0.2](-1,-1){T}
\pstEllipseTangentNode[PosAngle=120](O)(\ra,\rb){T}{A}{B}
% Here are the auxiliary lines to explain Theorem 2.
\pstEllipseRotNode[PointName=none,RotAngle=71](0)(\ra,\rb){P0}
\pstEllipseRotNode[PointName=none,RotAngle=31](0)(\ra,\rb){R0}
\pstEllipseLineInter[PosAngle=0](0)(\ra,\rb){T}{P0}{P}{Q}
\pstEllipseLineInter[PosAngle=0](O)(\ra,\rb){T}{R0}{R}{S}
\pstInterLL[PosAngle=0]{P}{S}{Q}{R}{I}
\pstInterLL[PosAngle=0]{P}{R}{Q}{S}{X}
\psset{linestyle=dashed,linecolor=gray!40}
\pstLine{T}{P}\pstLine{P}{Q}\pstLine{T}{R}\pstLine{R}{S}
\pstLine{P}{S}\pstLine{Q}{R}\pstLine{P}{R}\pstLine{Q}{S}
\end{pspicture}
```
# <span id="page-20-2"></span><span id="page-20-0"></span>**3.2. General Ellipse**

Now we will introduce some macros for the General Ellipse as same as the Standard Ellipse. The General Ellipse E with coordinate translation and rotation is defined by center  $O(x_0, y_0)$ , the half of the major axis  $max(abs(a), abs(b))$ , the half of the minor axis  $min(abs(a), abs(b))$ , and the gradient angle  $\theta$  of the major axis.

The equation can be got from the parametric function of the ellipse equation [\(2\)](#page-15-0), using the rotation transform formula:

<span id="page-20-1"></span>
$$
\begin{cases}\nx' = x\cos\theta - y\sin\theta \\
y' = x\sin\theta + y\cos\theta\n\end{cases}
$$
\n(3)

then we have

$$
\begin{cases}\nx' = (a\cos\alpha + x_o)\cos\theta - (b\sin\alpha + y_o)\sin\theta = a\cos\alpha\cos\theta - b\sin\alpha\sin\theta + x'_o \\
y' = (a\cos\alpha + x_o)\sin\theta + (b\sin\alpha + y_o)\cos\theta = a\cos\alpha\sin\theta + b\sin\alpha\cos\theta + y'_o\n\end{cases}
$$
\n(4)

where the  $x'_o$  and  $y'_o$  are the coordinate of the given center O after rotation. So we get the parametric function of the General Ellipse with coordinate translation and rotation as following:

$$
\begin{cases}\n x = a \cos \alpha \cos \theta - b \sin \alpha \sin \theta + x_o \\
 y = a \cos \alpha \sin \theta + b \sin \alpha \cos \theta + y_o\n\end{cases}
$$
\n(5)

The Macro \pstGeneralEllipse is used to draw a General Ellipse with center  $O$  from angleA to angleB, going counter clockwise. If angleA and angleB are not specified, the macro will draw the whole ellipse. If you not input gradient angle  $\theta$ , the default value is  $0^\circ$ , at this time, the result of this macro is same as \pstEllipse. That is, \pstGeneralEllipse is more complex than \pstEllipse!

\pstGeneralEllipse [Options]  $(O)(a, b)$  [ $\theta$ ] [angleA] [angleB]

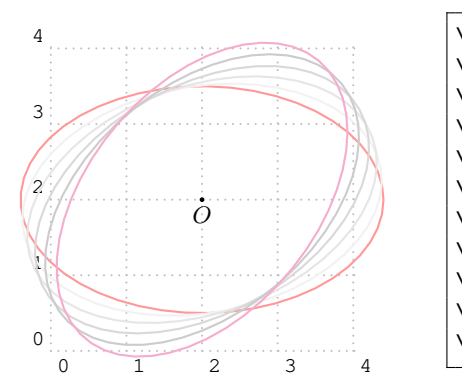

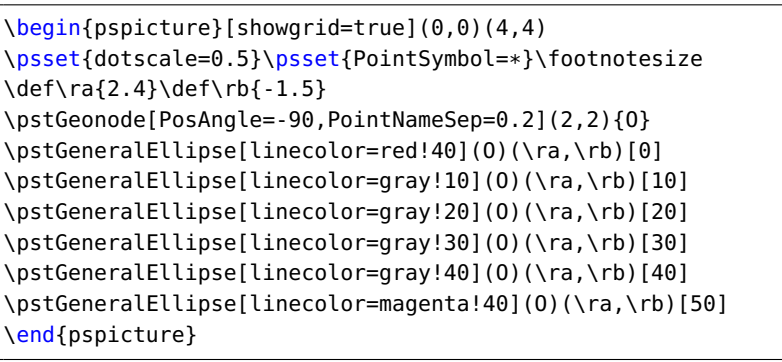

Similarly, we can location the points on the General Ellipse using the macros \pstGeneralEllipseNode, \pstGeneralEllipseRotNode, \pstGeneralEllipseAbsNode and \pstGeneralEllipseOrdNode as following.

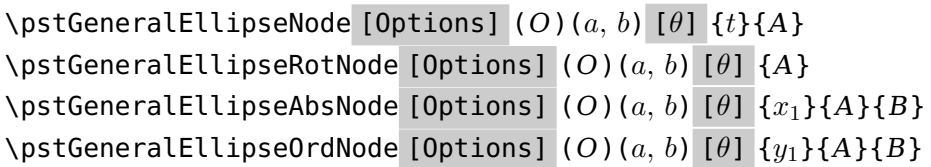

Some examples all together:

<span id="page-21-0"></span>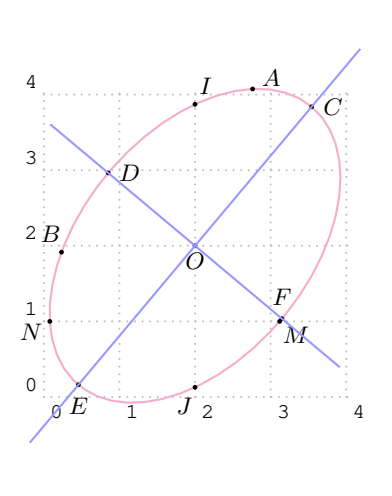

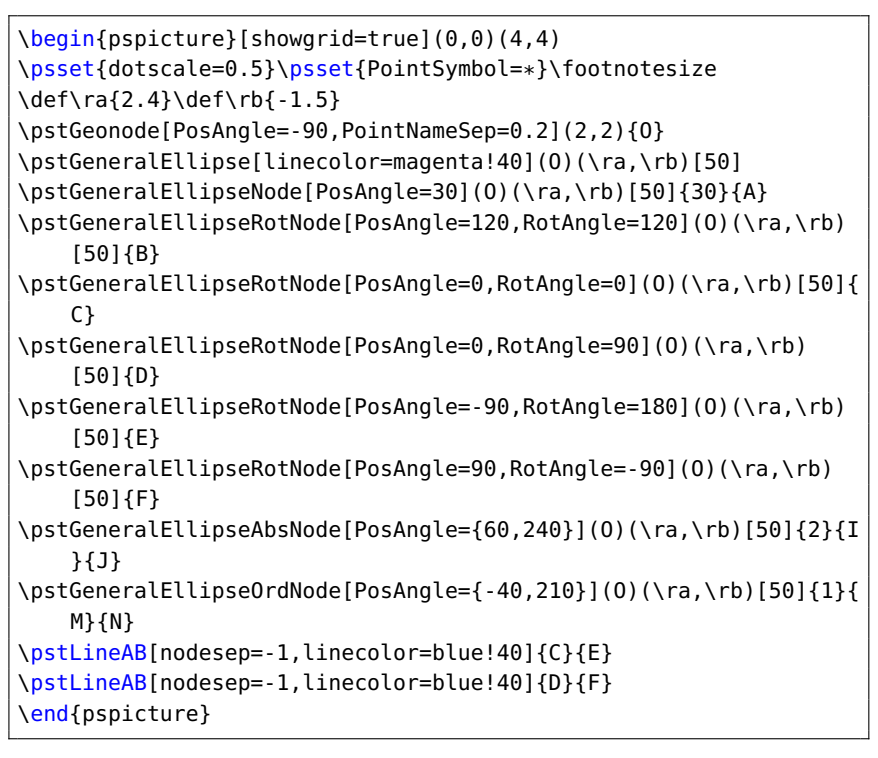

Using macro \pstGeneralEllipseFocusNode to find the two focus nodes, and macro \pstGeneralEllipseDirectrixLine to get the two directrix lines.

\pstGeneralEllipseFocusNode [Options]  $(O)(a, b)$  [ $\theta$ ]  $\{t\}\{A\}$ \pstGeneralEllipseDirectrixLine [Options]  $(O)(a, b)$  [ $\theta$ ] {A}

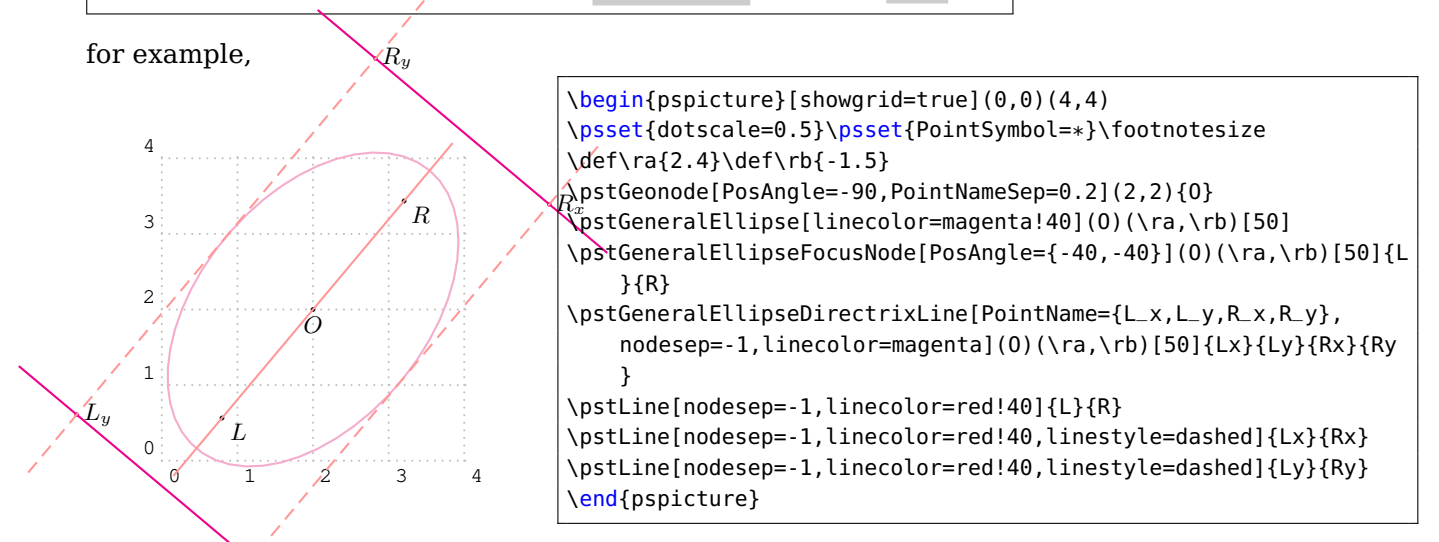

Using **\pstGeneralEllipseLineInter t**o get the two intersections  $C$  and  $D$  of the General Ellipse  $E$  and the given line  $AB!$ 

\pstGeneralEllipseLineInter [Options]  $(O)(a, b)$  [ $\theta$ ] {A}{B}{C}{D}

<span id="page-22-0"></span>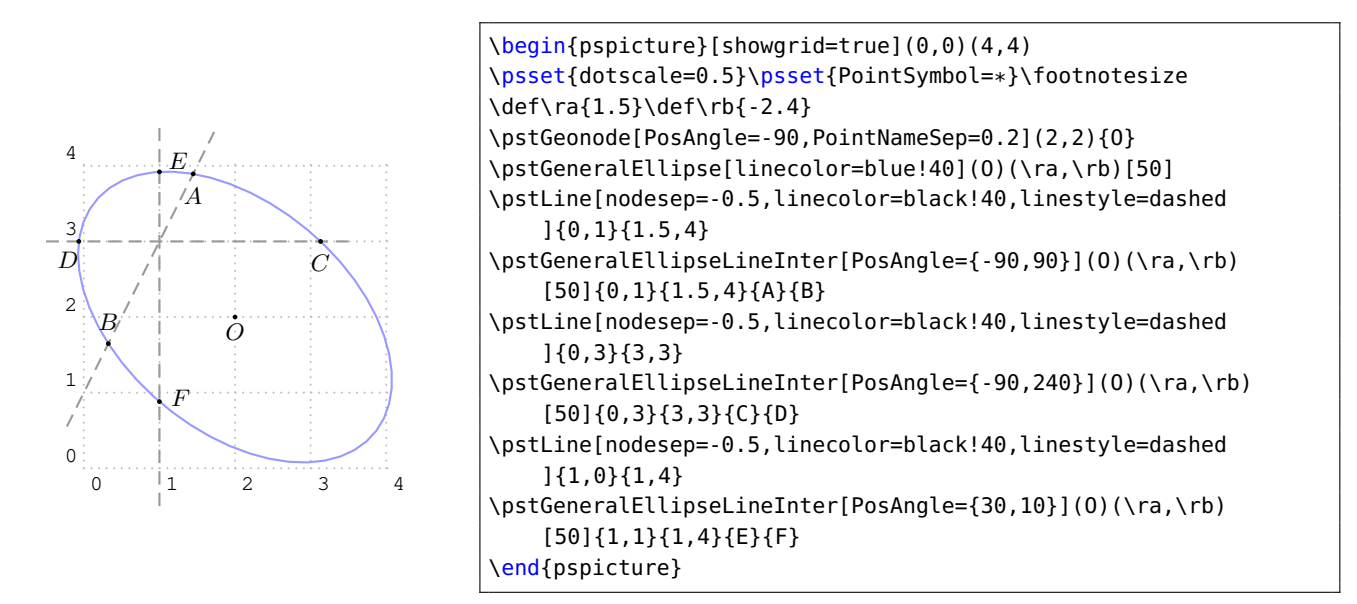

Using \pstGeneralEllipsePolarNode to find the polar point  $T$  of chord  $AB$ , please refer to Theorem [1.](#page-18-0)

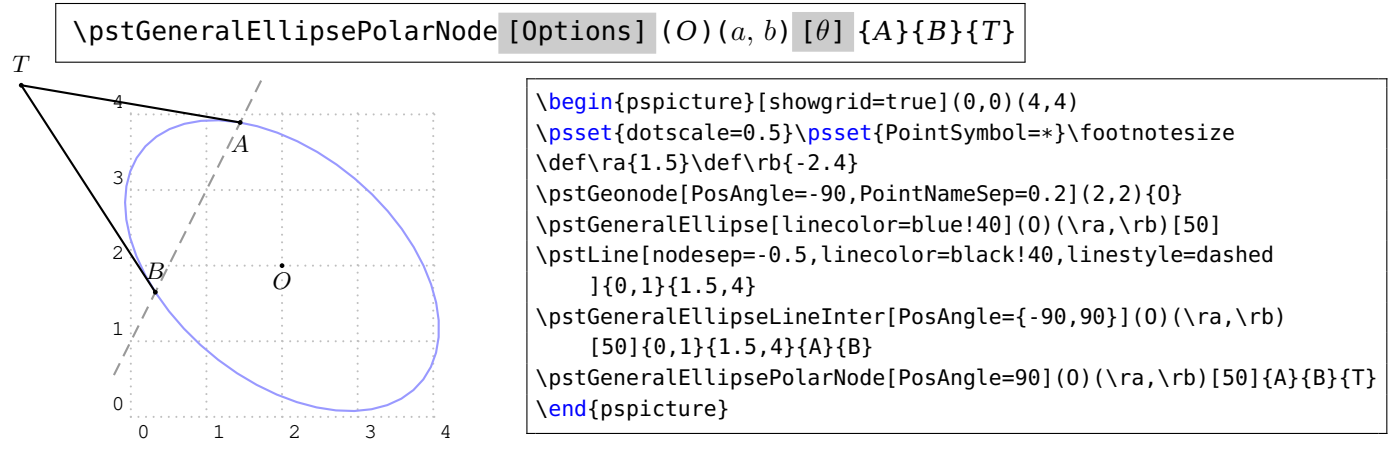

Using \pstGeneralEllipseTangentNode to find the tangent point A and B of outside point  $T$ , please refer to Theorem [2.](#page-19-0)

\pstGeneralEllipseTangentNode [Options]  $(O)(a, b)$  [ $\theta$ ] {T}{A}{B}

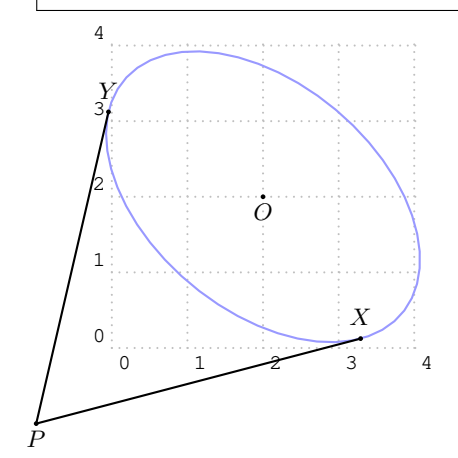

```
\begin{pspicture}[showgrid=true](0,0)(4,4)
\psset{dotscale=0.5}\psset{PointSymbol=*}\footnotesize
\def\ra{1.5}\def\rb{-2.4}
\pstGeonode[PosAngle=-90,PointNameSep=0.2](2,2){O}
\pstGeneralEllipse[linecolor=blue!40](O)(\ra,\rb)[50]
\pstGeonode[PosAngle=-90,PointNameSep=0.2](-1,-1){P}
\pstGeneralEllipseTangentNode[PosAngle=90](0)(\ra,\rb)[50]{P}{X}{
    Y}
\end{pspicture}
```
# <span id="page-23-2"></span><span id="page-23-0"></span>**3.3. Standard Parabola**

The Standard Parabola P with coordinate translation is defined by vertex  $O(x_0, y_0)$ , the half of the focus chord axis  $abs(p)$ . Note that the sign of p indicates the direction of the parabola.

The equation can be written as:

$$
(x - x0)^2 = 2p(y - y0)
$$
 (6)

and the parametric function can be written as:

<span id="page-23-1"></span>
$$
\begin{cases}\n x = t + x_o \\
 y = \frac{t^2}{2p} + y_o\n\end{cases}
$$
\n(7)

The macro \pstParabola is used to draw a Parabola from  $x_1$  to  $x_2$  with Vertex O, the half of the focus chord axis  $abs(p)$ .

\pstParabola [Options]  $(O)(a, b)$ { $x_1$ }{ $x_2$ }{ $p$ }

The macro \pstParabolaNode is used to draw a node whose parameter is the given value t on parabola, please refer to equation [\(7\)](#page-23-1). The macro \pstParabolaAbsNode is used to draw a node whose abscissa is the given value  $x_1$  on parabola. The macro \pstParabolaOrdNode is used to draw a node whose ordinate is the given value  $y_1$  on parabola. Note that  $\beta$ terParabolaOrdNode will create two nodes  $A$  and  $B$  at most time.

```
\pstParabolaNode [Options] (O)(a, b){p}{t}{A}\pstParabolaAbsNode [Options] (O)(a, b){p}{x_1}{A}\pstParabolaOrdNode [Options] (O)(a, b){p}{y_1}{A}{B}
```
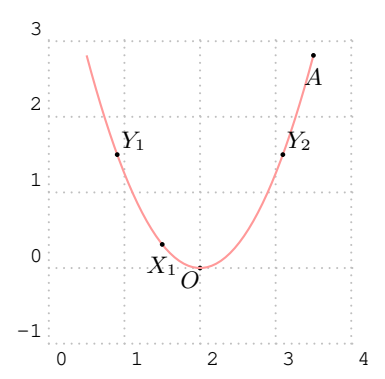

\begin{pspicture}[showgrid=true](0,-1)(4,3) \psset{dotscale=0.5}\psset{PointSymbol=\*}\footnotesize \def\semifocalchord{0.4} \pstGeonode[PosAngle=-130,PointNameSep=0.2](2,0){O} \pstParabola[linecolor=red!40](0){-1.5}{1.5}{\semifocalchord} \pstParabolaNode[PosAngle=-90](O){\semifocalchord}{1.5}{A} \pstParabolaAbsNode[PosAngle=-90,PointName=X\_1](0){\ semifocalchord}{1.5}{X1} \pstParabolaOrdNode[PosAngle=40,PointName={Y\_1,Y\_2}](O){\ semifocalchord}{1.5}{Y1}{Y2} \end{pspicture}

The macro \pstParabolaFocusNode is used to find the focus of the parabola, and the macro \pstParabolaDirectrixLine is used to find the directrix line of the parabola.

\pstParabolaFocusNode [Options]  $(O)(a, b){p}{F}$ \pstParabolaDirectrixLine [Options]  $(O)(a, b){p}{L_x}{L_y}$ 

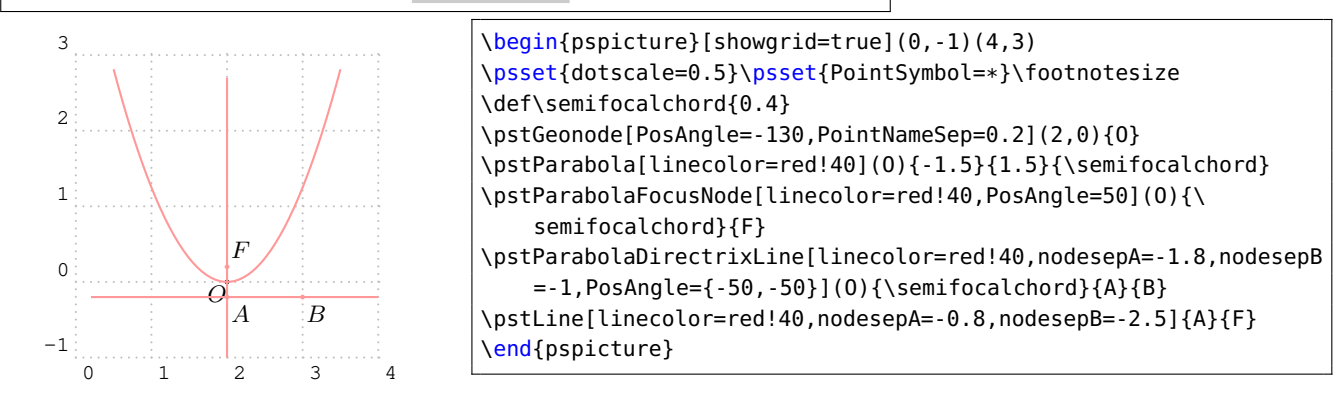

<span id="page-24-0"></span>The macro \pstParabolaLineInter is used to find the intersections  $C$  and  $D$  of the parabola and the given line AB.

\pstParabolaLineInter [Options]  $(O)(a, b){p}{A}{B}{C}{D}$ 

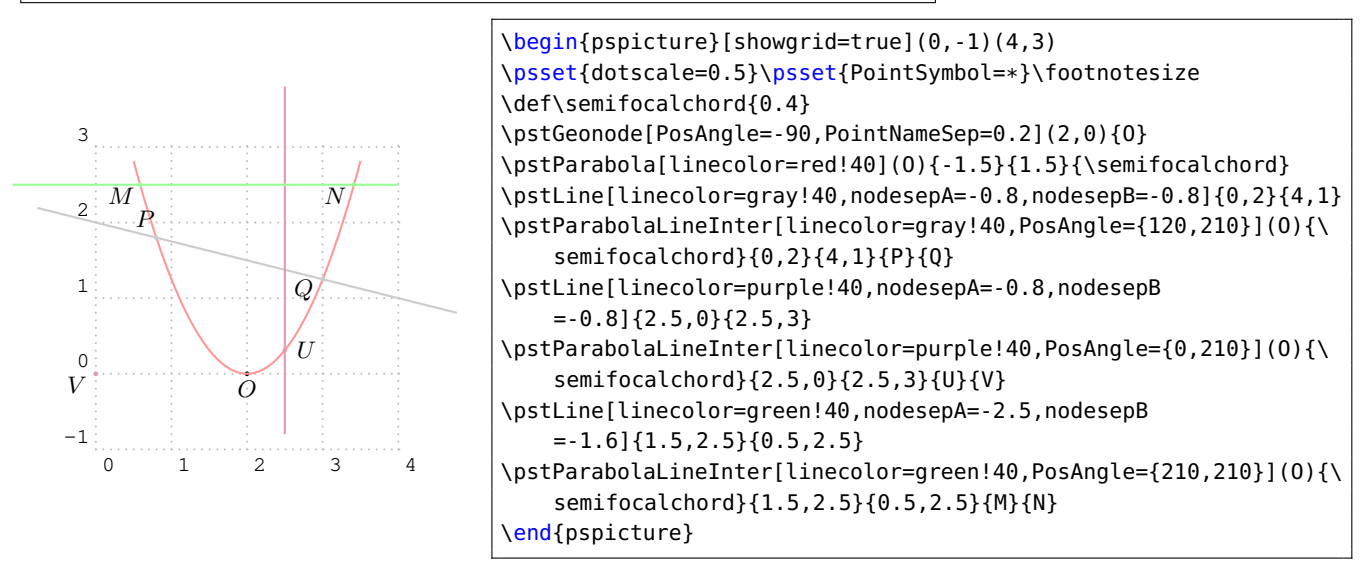

The macro \pstParabolaPolarNode is used to find the polar point T of chord AB on Parabola P.

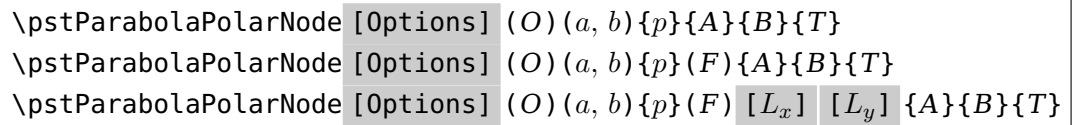

We use the following proposittion to find the polar point  $T$  of chord  $AB$ :

**Theorem 3** Give any chord  $AB$  on parabola, drawing two focal chord  $AFC$  and  $BFD$ , where F is the focus of parabola, then drawing  $FX$  which is perpendicular to  $AFC$  at point F, and intersect with the directrix line at  $X$ ; also drawing  $FY$  which is perpendicular to  $BFD$  at point  $F$ , and intersect with the directrix line at Y. Then the intersection T of AX and BY is the polar point of chord AB.

If you don't know the focus  $F$ , or the directrix line, we will find them automated, otherwise you can pass them to this macro.

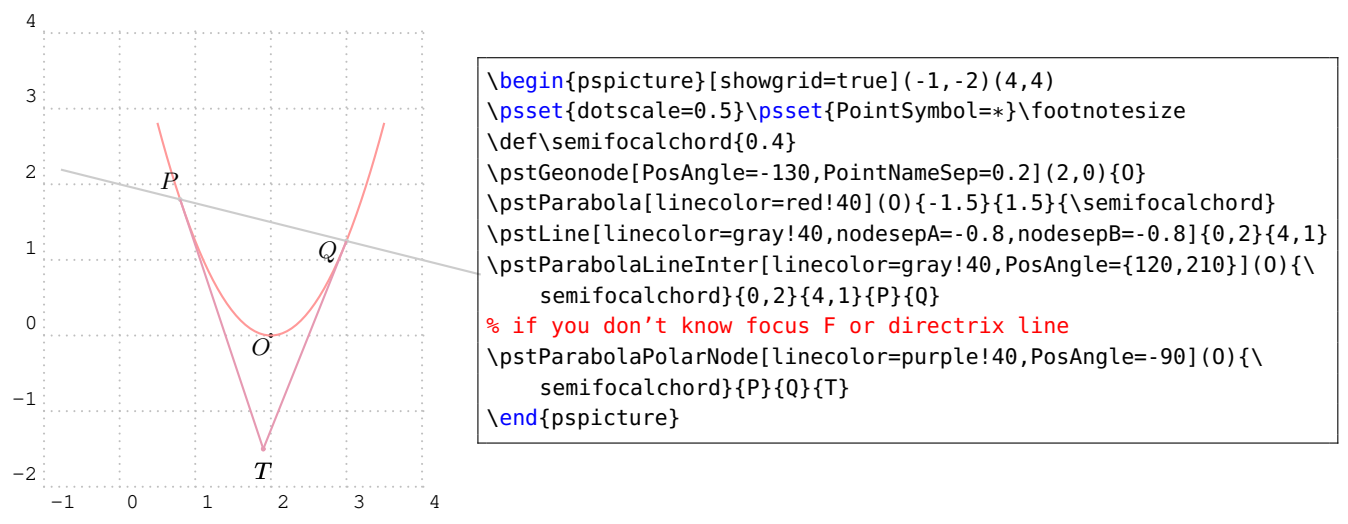

<span id="page-25-0"></span>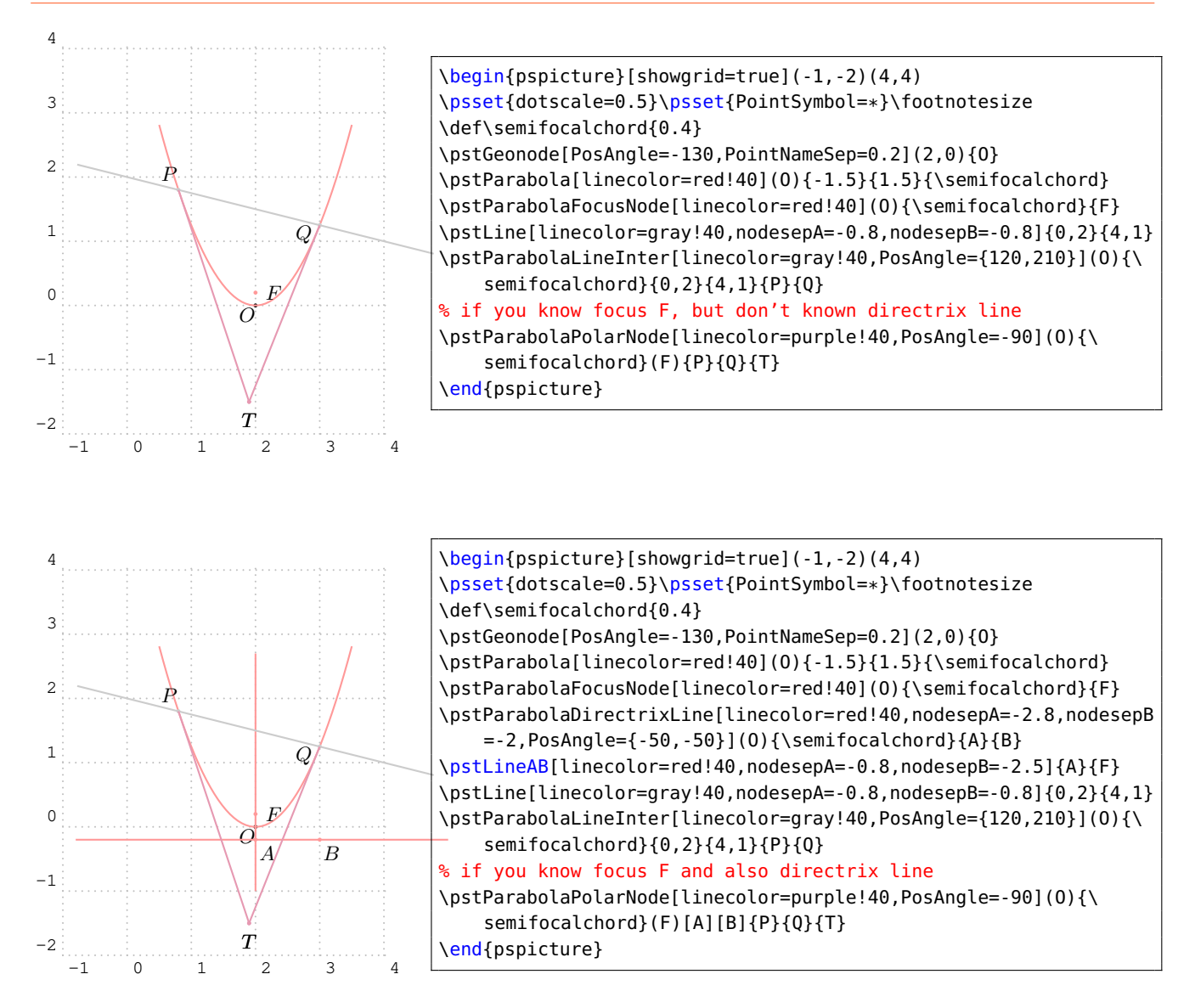

The macro \pstParabolaTangentNode is used to find the two nodes  $A$  and  $B$  on the Parabola through the point  $T$ .

\pstParabolaTangentNode [Options]  $(O)(a, b)$ { $p$ }{T}{A}{B}

We use the following proposition to find the tangent node A and B of outside point  $T$ :

**Theorem 4** Give point  $T$  outside of the parabola, we draw any other two chords  $TPQ$  and  $TRS$ ,  $PS$ and OR intersect at I, PR and OS intersect at X, XI and Parabola intersect at A and B, then TA is the tangent line through  $A$  and  $TB$  is the tangent line through  $B$ .

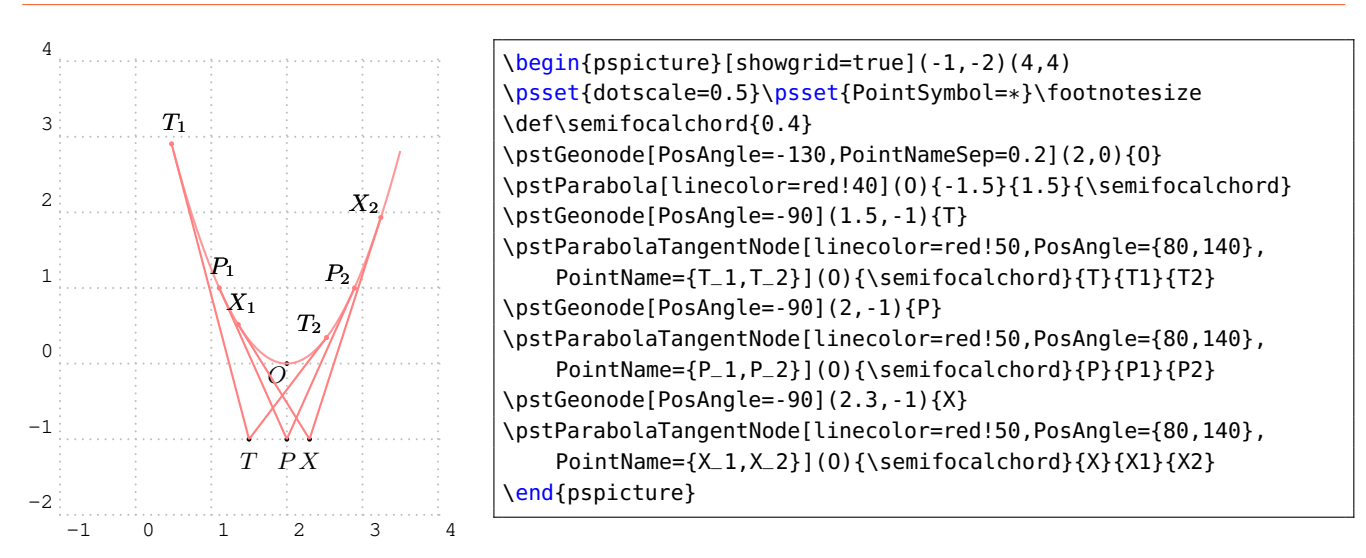

#### <span id="page-26-0"></span>**3.4. Standard Inversion Parabola**

The Inversion Parabola P with coordinate translation is defined by vertex  $O(x_0, y_0)$ , the half of the focus chord axis  $abs(p)$ . Note that the sign of p indicates the direction of the parabola. The equation can be written as:

$$
(y - y0)^2 = 2p(x - x0)
$$
 (8)

and the parametric function can be written as:

$$
\begin{cases}\n x = \frac{t^2}{2p} + x_o \\
 y = t + y_o\n\end{cases}
$$
\n(9)

#### <span id="page-26-1"></span>**3.5. General Parabola**

The General Parabola P with coordinate translation and rotation is defined by vertex  $O(x_0, y_0)$ , the half of the focus chord axis  $abs(p)$ , the sign of p indicates the direction of the parabola, and the gradient angle  $\theta$  of the symmetrical axis.

The equation can be got from the parametric function of the parabola equation [\(7\)](#page-23-1), using the rotation transform formula [\(3\)](#page-20-1), then we have

$$
\begin{cases}\nx' = (t + x_o) \cos \theta - (t^2/(2p) + y_o) \sin \theta = x'_o + t \cos \theta - t^2/(2p) \sin \theta \\
y' = (t + x_o) \sin \theta + (t^2/(2p) + y_o) \cos \theta = y'_o + t \sin \theta + t^2/(2p) \cos \theta\n\end{cases}
$$
\n(10)

where the  $x'_o$  and  $y'_o$  are the coordinate of the given vertex O after rotation. So we get the parametric function of the General Parabola with coordinate translation and rotation as following:

$$
\begin{cases}\n x = x_o + t \cos \theta - t^2/(2p) \sin \theta \\
 y = y_o + t \sin \theta + t^2/(2p) \cos \theta\n\end{cases}
$$
\n(11)

- <span id="page-27-8"></span><span id="page-27-1"></span><span id="page-27-0"></span>**3.6. General Inversion Parabola with coordinate translation and rotation**
- <span id="page-27-2"></span>**3.7. Standard Hyperbola with coordinate translation**
- <span id="page-27-3"></span>**3.8. Standard Inversion Hyperbola with coordinate translation**
- <span id="page-27-4"></span>**3.9. General Hyperbola with coordinate translation and rotation**
- <span id="page-27-5"></span>**3.10. General Inversion Hyperbola with coordinate translation and rotation**

#### **4. Geometric Transformations**

The geometric transformations are the ideal tools to construct geometric figures. All the classical transformations are available with the following macros which share the same syntaxic scheme end two parameters.

The common syntax put at the end two point lists whose second is optional or with a cardinal at least equal. These two lists contain the antecedent points and their respective images. In the case no image is given for some points the a default name is build appending a' to the antecedent name.

The first shared parameter is CodeFig which draws the specific constructions lines. Its default value is false, and a true value activates this optional drawing. The drawing is done using the line style CodeFigStyle (by default dashed), with the color CodeFigColor (by default cyan).

Their second shared parameter is CurveType which controls the drawing of a line crossing all images, and thus allow a quick description of a transformed figure.

#### <span id="page-27-6"></span>**4.1. Central symmetry**

$$
\verb|\pstSymO [Options] {O} {M_1, M_2, \cdots, M_n} [M'_1, M'_2, \cdots, M'_p]
$$

Possible optional arguments are PointSymbol, PosAngle, PointName, PointNameSep, PtNameMath, CodeFig, CodeFigColor, and CodeFigStyle. Draw the symmetric point in relation to point  $O$ . The classical parameter of point creation are usable here, and also for all the following functions.

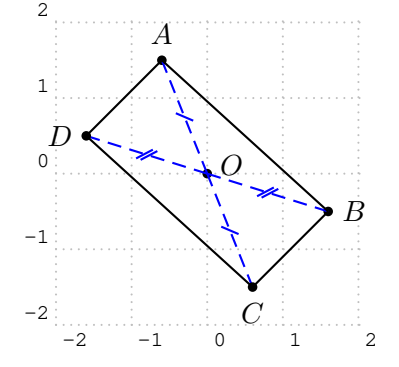

```
\begin{pspicture}[showgrid](-2,-2)(2,2)
\psset{CodeFig=true}
\pstGeonode[PosAngle={20,90,0}]{O}(-.6,1.5){A}(1.6,-.5){B}
\pstSymO[CodeFigColor=blue,
 PosAngle={-90,180}]{O}{A, B}[C, D]
\pstLineAB{A}{B}\pstLineAB{C}{D}
\pstLineAB{A}{D}\pstLineAB{C}{B}
\end{pspicture}
```
#### <span id="page-27-7"></span>**4.2. Orthogonal (or axial) symmetry**

```
\pstOrtSym [Options] \{A\} \{B\} \{M_1, M_2, \cdots, M_n\} [M'_1, M'_2, \cdots, M'_p]
```
Possible optional arguments are PointSymbol, PosAngle, PointName, PointNameSep, PtNameMath, CodeFig, CodeFigColor, and CodeFigStyle. Draws the symmetric point in relation to line  $(AB)$ .

<span id="page-28-2"></span>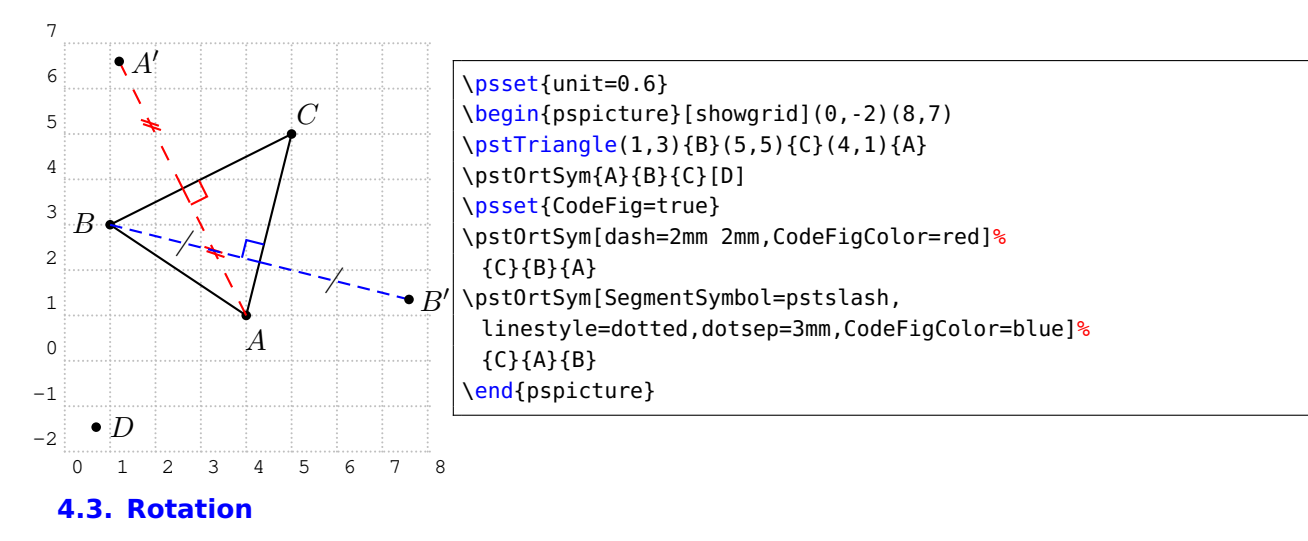

<span id="page-28-0"></span>\pstRotation [Options]  $\{O\}\{M_1, M_2, \cdots, M_n\}$   $[\,M_1', M_2', \cdots, M_p']$ \pstAngleAOB{A}{O}{B}

Possible optional arguments are PointSymbol, PosAngle, PointName, PointNameSep, PtNameMath, and RotAngle for \pstRotation and AngleCoef, RotAngle for \pstAngleABC. Draw the image of  $M_i$ by the rotation of center  $O$  and angle given by the parameter RotAngle. This later can be an angle specified by three points. In such a case, the following function must be used:

Never forget to use the rotation for drawing a square or an equilateral triangle. The parameter CodeFig puts a bow with an arrow between the point and its image, and if TransformLabel (by default none) contain some text, it is put on the corresponding angle in mathematical mode.

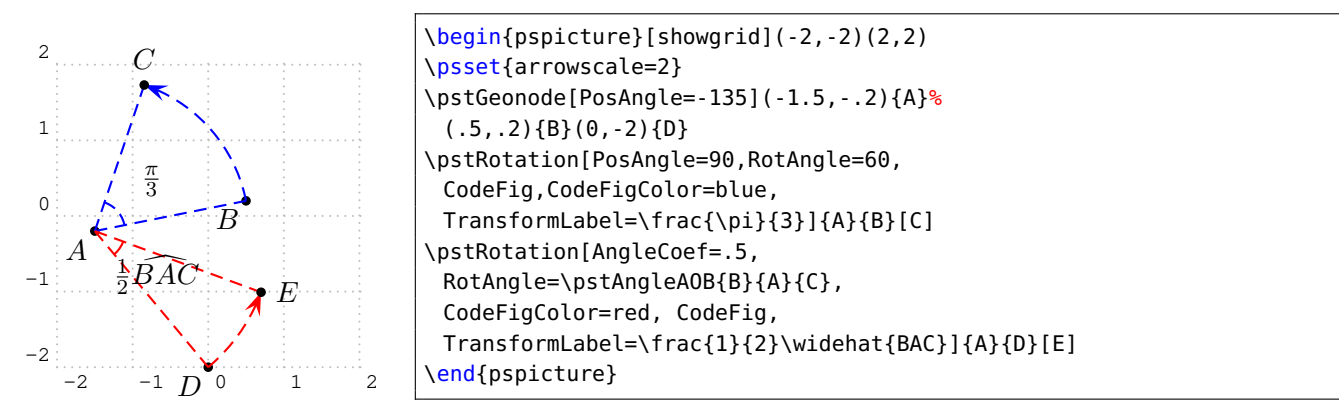

# <span id="page-28-1"></span>**4.4. Translation**

\pstTranslation [Options]  $\overline{\{A\}\{B\}\{M_1, M_2, \cdots, M_n\}}$   $\overline{[M'_1, M'_2, \cdots, M'_p]}$ 

Possible optional arguments are PointSymbol, PosAngle, PointName, PointNameSep, PtNameMath, and <code>DistCoef</code> Draws the translated  $M_i'$  of  $M_i$  using the vector  $\vec{AB}.$  <code>Useful</code> for drawing a parallel line.

The parameter DistCoef can be used as a multiplicand coefficient to modify the translation vector. The parameter CodeFig draws the translation vector le vecteur de translation between the point and its image, labeled in its middle defaultly with the vector name or by the text specified with TransformLabel (by default none).

<span id="page-29-2"></span>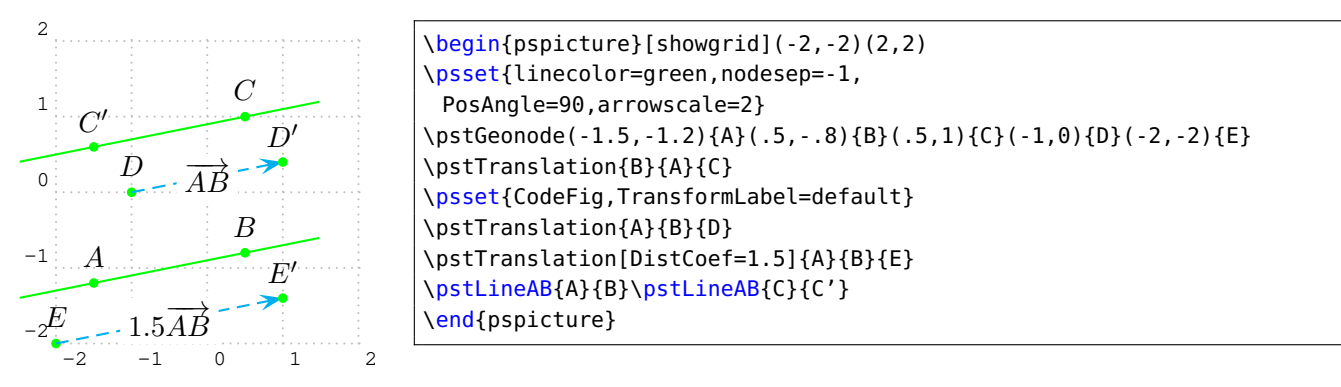

## <span id="page-29-0"></span>**4.5. Homothetie**

\pstHomO [Options]  $\{O\}\{M_1, M_2, \cdots, M_n\}$   $[\,M_1', M_2', \cdots, M_p']$ 

Possible optional arguments are HomCoef, PointSymbol, PosAngle, PointName, PointNameSep, <code>PtNameMath</code>, and <code>HomCoef</code>. Draws  $M_{i}'$  the image of  $M_{i}$  by the homotethy of center  $O$  and coefficient specified with the parameter HomCoef.

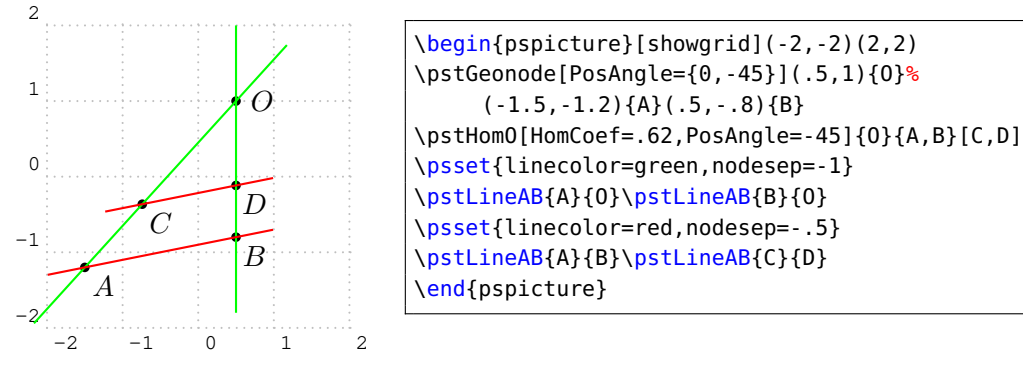

<span id="page-29-1"></span>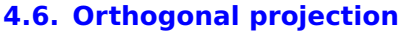

\pstProjection [Options]  $\{A\}\{B\}\{M_1, M_2, \cdots, M_n\}$   $[M'_1, M'_2, \cdots, M'_p]$ 

Possible optional arguments are PointSymbol, PosAngle, PointName, PointNameSep, PtNameMath, CodeFig, CodeFigColor, andCodeFigStyle Projects orthogonally the point  $M_i$  on the line  $(AB)$ . Useful for the altitude of a triangle. The name is aligned with the point and the projected point as shown in the exemple.

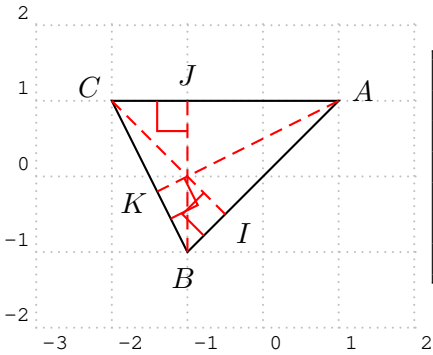

```
\begin{pspicture}[showgrid](-3,-2)(2,2)
\psset{PointSymbol=none,CodeFig,CodeFigColor=red}
\pstTriangle(1,1){A}(-2,1){C}(-1,-1){B}
\pstProjection{A}{B}{C}[I]
\pstProjection{A}{C}{B}[J]
\pstProjection{C}{B}{A}[K]
\end{pspicture}
```
# <span id="page-30-4"></span><span id="page-30-1"></span><span id="page-30-0"></span>**5. Special object**

# **5.1. Midpoint**

```
\pstMiddleAB [Options] \{A\}\{B\}\{I\}
```
PointSymbol, PosAngle, PointName, PointNameSep, PtNameMath, SegmentSymbol, CodeFig, CodeFigColor, and CodeFigStyle Draw the midpoint I of segment  $[AB]$ . By default, the point name is automatically put below the segment.

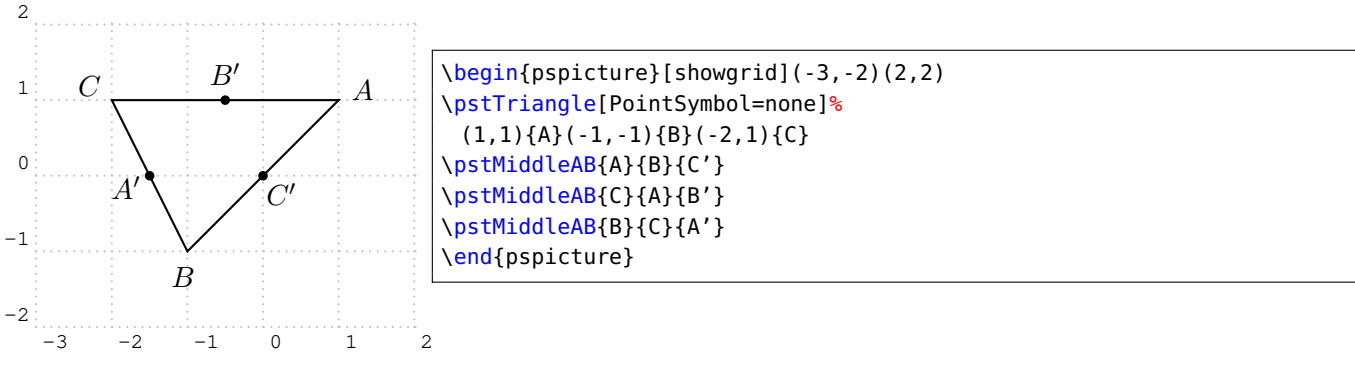

<span id="page-30-2"></span>**5.2. Triangle center of gravity**

```
\pstCGravABC [Options] \{A\}\{B\}\{C\}\{G\}
```
Possible optional arguments are PointName, PointNameSep, PosAngle, PointSymbol, and PtNameMath Draw the  $ABC$  triangle centre of gravity  $G$ .

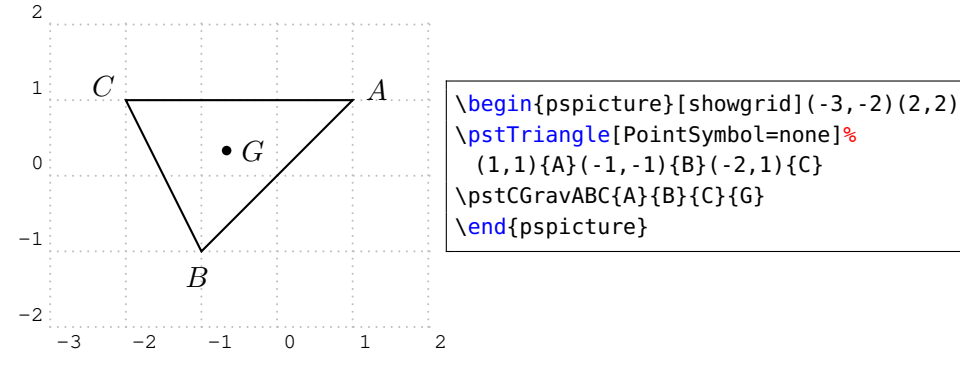

#### <span id="page-30-3"></span>**5.3. Centre of the circumcircle of a triangle**

```
\pstCircleABC [Options] \{A\}\{B\}\{C\}\{O\}
```
Possible optional arguments are PointName, PointNameSep, PosAngle, PointSymbol, PtNameMath, DrawCirABC, CodeFig, CodeFigColor, CodeFigStyle, SegmentSymbolA, SegmentSymbolB, and SegmentSymbolC. Draws the circle crossing three points (the circum circle) and put its center O. The effective drawing is controlled by the boolean parameter DrawCirABC (by default true). Moreover the intermediate constructs (mediator lines) can be drawn by setting the boolean parameter CodeFig. In that case the middle points are marked on the segemnts using three different marks given by the parameters SegmentSymbolA, SegmentSymbolB et SegmentSymbolC.

<span id="page-31-2"></span>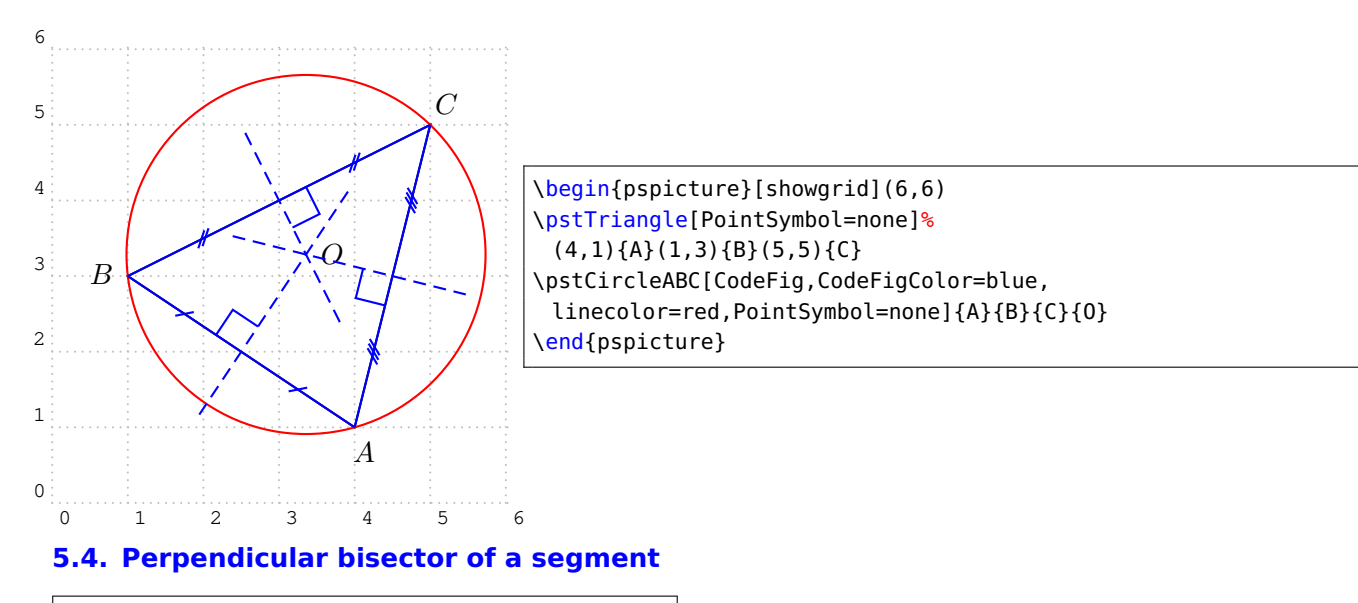

# <span id="page-31-0"></span>\pstMediatorAB [Options]  $\{A\}\{B\}\{I\}\{M\}$

Possible optional arguments are PointName, PointNameSep, PosAngle, PointSymbol, PtNameMath, CodeFig, CodeFigColor, CodeFigStyle, and SegmentSymbol. The perpendicular bisector of a segment is a line perpendicular to this segment in its midpoint. The segment is  $[AB]$ , the midpoint I, and M is a point belonging to the perpendicular bisector line. It is build by a rotation of B of 90 degrees around I. This mean that the order of A and B is important, it controls the position of M. The command creates the two points  $M$  end  $I$ . The construction is controlled by the following parameters:

- CodeFig, CodeFigColor and SegmentSymbol for marking the right angle ;
- PointSymbol et PointName for controlling the drawing of the two points, each of them can be specified separately with the parameters ...A and ...B ;
- parameters controlling the line drawing.

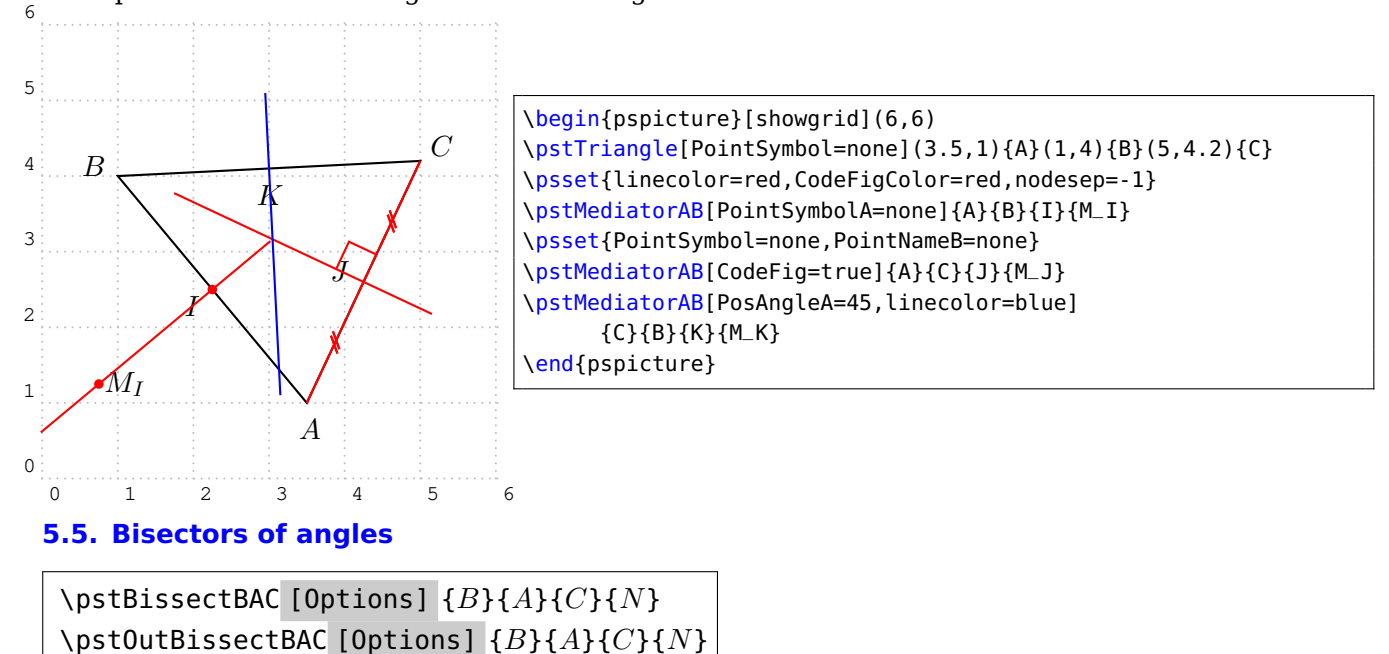

<span id="page-31-1"></span>Possible optional arguments are PointSymbol, PosAngle, PointName, PointNameSep, and PtNameMath. There are two bisectors for a given geometric angle: the inside one and the outside one; this is why there is two commands. The angle is specified by three points specified in the <span id="page-32-2"></span>trigonometric direction (anti-clockwise). The result of the commands is the specific line and a point belonging to this line. This point is built by a rotation of point B.

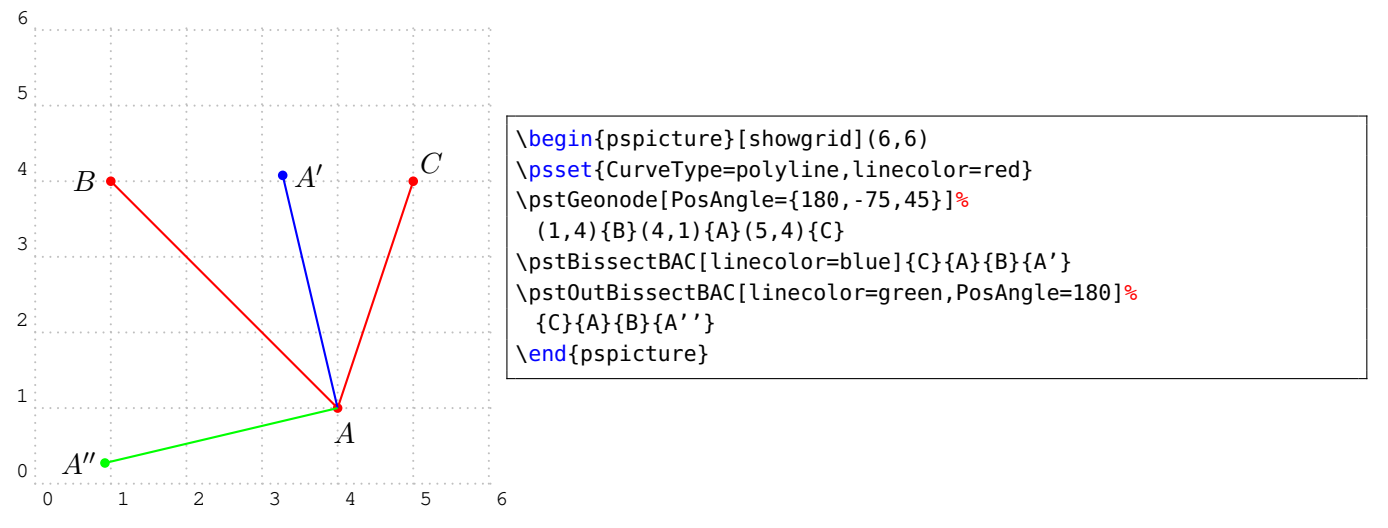

## <span id="page-32-0"></span>**6. Intersections**

Points can be defined by intersections. Six intersection types are managed:

- line-line;
- line-circle;
- circle-circle;
- function-function;
- function-line:
- function-circle.

An intersection can not exist: case of parallel lines. In such a case, the point(s) are positioned at the origin. In fact, the user has to manage the existence of these points.

#### <span id="page-32-1"></span>**6.1. Line-Line**

```
\pstInterLL [Options] \{A\}\{B\}\{C\}\{D\}\{M\}
```
Possible optional arguments are PointSymbol, PosAngle, PointName, PointNameSep, and PtNameMath. Draw the intersection point between lines  $(AB)$  and  $(CD)$ .

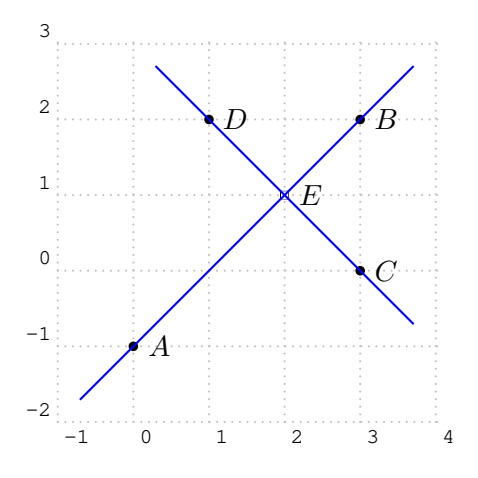

```
\begin{pspicture}[showgrid](-1,-2)(4,3)
\pstGeonode(0,-1){A}(3,2){B}(3,0){C}(1,2){D}
\pstInterLL[PointSymbol=square]{A}{B}{C}{D}{E}
\psset{linecolor=blue, nodesep=-1}
\pstLineAB{A}{B}\pstLineAB{C}{D}
\end{pspicture}
```
<span id="page-33-2"></span>![](_page_33_Figure_1.jpeg)

#### <span id="page-33-0"></span>**6.2. Circle–Line**

#### \pstInterLC [Options]  $\{A\}\{B\}\{O\}\{C\}\{M_1\}\{M_2\}$

Possible optional arguments are PointSymbol, PosAngle, PointName, PointNameSep, PtNameMath, PointSymbolA, PosAngleA, PointNameA, PointSymbolB, PosAngleB, PointNameB, Radius, and Diameter. Draw the one or two intersection point(s) between the line  $(AB)$  and the circle of centre  $O$  and with radius  $OC$ .

The circle is specified with its center and either a point of its circumference or with a radius specified with parameter radius or its diameter specified with parameter Diameter. These two parameters can be modify by coefficient DistCoef.

The position of the wo points is such that the vectors  $\vec{AB}$  abd  $\vec{M_1 M_2}$  are in the same direction. Thus, if the points definig the line are switch, then the resulting points will be also switched. If the intersection is void, then the points are positionned at the center of the circle.

![](_page_33_Figure_7.jpeg)

# <span id="page-33-1"></span>**6.3. Circle–Circle**

# \pstInterCC [Options]  $\{O_1\}\{B\}\{O_2\}\{C\}\{M_1\}\{M_2\}$

This function is similar to the last one. The boolean parameters CodeFigA et CodeFigB allow the drawing of the arcs at the intersection. In order to get a coherence CodeFig allow the drawing of both arcs. The boolean parameters CodeFigAarc and CodeFigBarc specified the direction of these optional arcs: trigonometric (by default) or clockwise. Here is a first example.

<span id="page-34-1"></span>![](_page_34_Figure_1.jpeg)

And a more complete one, which includes the special circle specification using radius and diameter. For such specifications it exists the parameters RadiusA, RadiusB, DiameterA and DiameterB.

![](_page_34_Figure_3.jpeg)

```
\pstGeonode[PointSymbol=square, PosAngle={-90,90}](0,3){A}(2,2){B}
\psset{PointSymbol=o}
\pstCircleOA[linecolor=red, DistCoef=1 3 10 div add, Radius=\pstDistAB{A}{B}]{O}{}
\pstCircleOA[linecolor=Orange, Diameter=\pstDistAB{A}{B}]{O}{}
\pstCircleOA[linecolor=Violet, Radius=\pstDistAB{A}{B}]{Omega}{}
\pstCircleOA[linecolor=Purple, Diameter=\pstDistAB{A}{B}]{Omega}{}
\pstInterCC[DistCoef=1 3 10 div add, RadiusA=\pstDistAB{A}{B},
         DistCoef=none, RadiusB=\pstDistAB{A}{B}]{O}{}{Omega}{}{D}{E}
\pstInterCC[DiameterA=\pstDistAB{A}{B}, RadiusB=\pstDistAB{A}{B}]{O}{}{Omega}{}{F}{G}
\pstInterCC[DistCoef=1 3 10 div add, RadiusA=\pstDistAB{A}{B},
         DistCoef=none, DiameterB=\pstDistAB{A}{B}]{O}{}{Omega}{}{H}{I}
\pstInterCC[DiameterA=\pstDistAB{A}{B}, DiameterB=\pstDistAB{A}{B}]{O}{}{Omega}{}{J}{K}
\end{pspicture}
```
# <span id="page-34-0"></span>**6.4. Function–function**

```
\pstInterFF [Options] {f}{g}{g}{m}
```
This function put a point at the intersection between two curves defined by a function.  $x_0$  is an intersection approximated value of the abscissa. It is obviously possible to ise this function several time if more than one intersection is present. Each function is describerd in PostScriptin the same

<span id="page-35-2"></span>way as the description used by the \psplot macro of PSTricks. A constant function can be specified, and then seaching function root is possible.

The Newton algorithm is used for the research, and the intersection may not to be found. In such a case the point is positionned at the origin. On the other hand, the research can be trapped (in a local extremum near zero).

![](_page_35_Figure_3.jpeg)

#### <span id="page-35-0"></span>**6.5. Function–line**

\pstInterFL [Options]  $\{f\}\{A\}\{B\}\{x_0\}\{M\}$ 

Puts a point at the intersection between the function  $f$  and the line  $(AB)$ .

![](_page_35_Figure_7.jpeg)

### <span id="page-35-1"></span>**6.6. Function–Circle**

\pstInterFC [Options]  ${f}{O}{A}{x_0}{M}$ 

Puts a point at the intersection between the function f and the circle of centre O and radius  $OA$ .

<span id="page-36-1"></span>![](_page_36_Figure_1.jpeg)

# <span id="page-36-0"></span>**7. Helper Macros**

\psGetDistanceAB [Options]  $(x_1,y_1)(x_2,y_2)$ {<name>} \psGetAnqleABC [Options]  $(x_1,y_1)(x_2,y_2)(x_3,y_3){\{\texttt{$ 

Calculates and prints the values. This is only possible on PostScript level! 7

![](_page_36_Figure_5.jpeg)

```
\pstInterCC[RadiusA=\pstDistAB{A}{B},RadiusB=\pstDistAB{B}{C}]{A'}{}{C}{}{B'}{B'-}
\pstInterLL[PosAngle=90,PointName=default]{B'}{C}{A}{B}{E}
\pspolygon(A)(B)(C)
\pspolygon[fillstyle=solid,fillcolor=magenta,opacity=0.1](C)(E)(B)
%
\psGetAngleABC[ArcColor=blue,AngleValue=true,LabelSep=0.8,arrows=->,decimals=0,PSfont=Palatino-Roman
    ](B)(A)(C)\\psGetAngleABC[AngleValue=true,ArcColor=red,arrows=->,WedgeOpacity=0.6,WedgeColor=yellow!30,LabelSep
    =0.5](C)(B)(A){$\beta$}
\psGetAngleABC[LabelSep=0.8,WedgeColor=green,xShift=-6,yShift=-10](A)(C)(B){$\gamma$}
\psGetAngleABC[LabelSep=0.8,AngleArc=false,WedgeColor=green,arrows=->,xShift=-15,yShift=0](C)(E)(B)
    {\color{blue}$\gamma$}
\psGetAngleABC[AngleValue=true,MarkAngleRadius=1.0,LabelSep=0.5,ShowWedge=false,xShift=-5,yShift=7,
    arrows=->[E](E)(B)(C){}%
\pcline[linestyle=none](A)(B)\nbput{\sideC}
\pcline[linestyle=none](C)(B)\naput{\sideA}
\psGetDistanceAB[xShift=-8,yShift=4](B)(E){MW}
\psGetDistanceAB[fontscale=15,xShift=4,decimals=0](A)(C){MAC}
\psGetDistanceAB[xShift=-17,decimals=2](E)(C){MEC}
\end{pspicture}
```
# <span id="page-38-0"></span>**Part II. Examples gallery**

## <span id="page-38-2"></span><span id="page-38-1"></span>**A. Basic geometry**

#### **A.1. Drawing of the bissector**

![](_page_38_Figure_3.jpeg)

#### <span id="page-39-1"></span><span id="page-39-0"></span>**A.2. Transformation de polygones et courbes**

Here is an example of the use of CurveType with transformation.

![](_page_39_Figure_3.jpeg)

#### <span id="page-40-0"></span>**A.3. Triangle lines**

![](_page_40_Picture_2.jpeg)

```
\psset{unit=2}
\begin{bmatrix} \begin{array}{c} 2 \\ \end{array} \end{bmatrix}\psset{PointSymbol=none}
\pstTriangle[PointSymbol=none](-2,-1){A}(1,2){B}(2,0){C}
{ \psset{linestyle=none, PointNameB=none}
 \pstMediatorAB{A}{B}{K}{KP}
 \pstMediatorAB[PosAngleA=-40]{C}{A}{J}{JP}
 \pstMediatorAB[PosAngleA=75]{B}{C}{I}{IP}
}% fin
\pstInterLL[PointSymbol=square, PosAngle=-170]{I}{IP}{J}{JP}{O}
{% encapsulation de modif parametres
 \psset{nodesep=-.8, linecolor=green}
 \pstLineAB{O}{I}\pstLineAB{O}{J}\pstLineAB{O}{K}
}% fin
\pstCircleOA[linecolor=red]{O}{A}
% pour que le symbol de O soit sur et non sous les droites
\psdot[dotstyle=square](O)
% les hauteurs et l'orthocentre
\pstProjection{B}{A}{C}
\pstProjection{B}{C}{A}
\pstProjection{A}{C}{B}
\psset{linecolor=blue}\ncline{A}{A'}\ncline{C}{C'}\ncline{B}{B'}
\pstInterLL[PointSymbol=square]{A}{A'}{B}{B'}{H}
% les medianes et le centre de gravite
\psset{linecolor=magenta}\ncline{A}{I}\ncline{C}{K}\ncline{B}{J}
\pstCGravABC[PointSymbol=square, PosAngle=95]{A}{B}{C}{G}
\end{pspicture}
```
#### <span id="page-41-0"></span>**A.4. Euler circle**

![](_page_41_Figure_2.jpeg)

#### <span id="page-42-0"></span>**A.5. Orthocenter and hyperbola**

The orthocenter of a triangle whose points are on the branches of the hyperbola  $\mathcal{H} : y = a/x$  belong to this hyperbola.

![](_page_42_Figure_3.jpeg)

#### <span id="page-43-0"></span>**A.6. 17 sides regular polygon**

Striking picture created by K. F. Gauss. he also prooved that it is possible to build the regular polygons which have  $2^{2^p}+1$  sides, the following one has 257 sides!

![](_page_43_Figure_3.jpeg)

```
\begin{pspicture}(-5.5,-5.5)(5.5,6)
 \psset{CodeFig, RightAngleSize=.14, CodeFigColor=red,
   CodeFigB=true, linestyle=dashed, dash=2mm 2mm}
 \pstGeonode[PosAngle={-90,0}]{O}(5;0){P_1}
 \pstCircleOA{O}{P_1}
 \pstSymO[PointSymbol=none, PointName=none, CodeFig=false]{O}{P_1}[PP_1]
 \ncline[linestyle=solid]{PP_1}{P_1}
 \pstRotation[RotAngle=90, PosAngle=90]{O}{P_1}[B]
 \pstRightAngle[linestyle=solid]{B}{O}{PP_1}\ncline[linestyle=solid]{O}{B}
 \pstHomO[HomCoef=.25]{O}{B}[J] \ncline{J}{P_1}
 \pstBissectBAC[PointSymbol=none, PointName=none]{O}{J}{P_1}{PE1}
 \pstBissectBAC[PointSymbol=none, PointName=none]{O}{J}{PE1}{PE2}
 \pstInterLL[PosAngle=-90]{O}{P_1}{J}{PE2}{E}
 \pstRotation[PosAngle=-90, RotAngle=-45, PointSymbol=none, PointName=none]{J}{E}[PF1]
 \pstInterLL[PosAngle=-90]{O}{P_1}{J}{PF1}{F}
 \pstMiddleAB[PointSymbol=none, PointName=none]{F}{P_1}{MFP1} \pstCircleOA{MFP1}{P_1}
 \pstInterLC[PointSymbolA=none, PointNameA=none]{O}{B}{MFP1}{P_1}{H}{K}
 \pstCircleOA{E}{K} \pstInterLC{O}{P_1}{E}{K}{N_6}{N_4}
 \pstRotation[RotAngle=90,PointSymbol=none, PointName=none]{N_6}{E}[PP_6]
 \pstInterLC[PosAngleA=90,PosAngleB=-90, PointNameB=P_{13}]{PP_6}{N_6}{O}{P_1}{P_6}{P_13}
 \pstSegmentMark[SegmentSymbol=wedge]{N_6}{P_6}
 \pstSegmentMark[SegmentSymbol=wedge]{P_13}{N_6}
 \pstRotation[RotAngle=90,PointSymbol=none, PointName=none]{N_4}{E}[PP_4]
 \pstInterLC[PosAngleA=90,PosAngleB=-90,PointNameB=P_{15}]{N_4}{PP_4}{O}{P_1}{P_4}{P_15}
 \pstSegmentMark[SegmentSymbol=cup]{N_4}{P_4}
 \pstSegmentMark[SegmentSymbol=cup]{P_15}{N_4}
```

```
\pstRightAngle[linestyle=solid]{P_1}{N_6}{P_6}
 \pstRightAngle[linestyle=solid]{P_1}{N_4}{P_4}
 \pstBissectBAC[PosAngle=90, linestyle=none]{P_4}{O}{P_6}{P_5}
 \pstInterCC[PosAngleB=90, PointSymbolA=none, PointNameA=none]{O}{P_1}{P_4}{P_5}{H}{P_3}
 \pstInterCC[PosAngleB=90, PointSymbolA=none, PointNameA=none]{O}{P_1}{P_3}{P_4}{H}{P_2}
 \pstInterCC[PosAngleA=90, PointSymbolB=none, PointNameB=none]{O}{P_1}{P_6}{P_5}{P_7}{H}
 \pstInterCC[PosAngleA=100, PointSymbolB=none, PointNameB=none]{O}{P_1}{P_7}{P_6}{P_8}{H}
 \pstInterCC[PosAngleA=135, PointSymbolB=none, PointNameB=none]{O}{P_1}{P_8}{P_7}{P_9}{H}
 \pstOrtSym[PosAngle={-90,-90,-90,-100,-135},PointName={P_{17},P_{16},P_{14},P_{12},P_{11},P_{10}}]
         {O}{P_1}{P_2,P_3,P_5,P_7,P_8,P_9}[P_17,P_16,P_14,P_12,P_11,P_10]
 \pspolygon[linecolor=green, linestyle=solid, linewidth=2\pslinewidth]
  (P_1)(P_2)(P_3)(P_4)(P_5)(P_6)(P_7)(P_8)(P_9)(P_10)(P_11)(P_12)(P_13)(P_14)(P_15)(P_16)(P_17)
\end{pspicture}
```
## <span id="page-45-0"></span>**A.7. Circles & tangents**

The drawing of the circle tangents which crosses a given point.

![](_page_45_Picture_3.jpeg)

![](_page_46_Figure_1.jpeg)

## <span id="page-47-0"></span>**A.8. Fermat's point**

Drawing of Manuel Luque.

![](_page_47_Picture_3.jpeg)

\begin{pspicture}(-7,-6)(5,5) \psset{PointSymbol=none, PointName=none} \pstTriangle[PosAngleA=-160,PosAngleB=90,PosAngleC=-25](-3,-2){B}(0,3){A}(2,-1){C}% \psset{RotAngle=-60} \pstRotation[PosAngle=-90]{B}{C}[A'] \pstRotation{C}{A}[B'] \pstRotation[PosAngle=160]{A}{B}[C'] \pstLineAB{A}{B'} \pstLineAB{C}{B'} \pstLineAB{B}{A'} \pstLineAB{C}{A'} \pstLineAB{B}{C'} \pstLineAB{A}{C'} \pstCircleABC[linecolor=red]{A}{B}{C'}{O\_1} \pstCircleABC[linecolor=blue]{A}{C}{B'}{O\_2} \pstCircleABC[linecolor=Aquamarine]{A'}{C}{B}{O\_3} \pstInterCC[PointSymbolA=none]{0\_1}{A}{0\_2}{A}{E}{F} \end{pspicture}

# <span id="page-48-0"></span>**A.9. Escribed and inscribed circles of a triangle**

![](_page_48_Figure_2.jpeg)

\begin{pspicture}(-6,-5)(11,15) \psset{PointSymbol=none} \pstTriangle[linewidth=2\pslinewidth,linecolor=red](4,1){A}(0,3){B}(5,5){C} \psset{linecolor=blue} \pstBissectBAC[PointSymbol=none,PointName=none]{C}{A}{B}{AB} \pstBissectBAC[PointSymbol=none,PointName=none]{A}{B}{C}{BB} \pstBissectBAC[PointSymbol=none,PointName=none]{B}{C}{A}{CB} \pstInterLL{A}{AB}{B}{BB}{I}

```
\psset{linecolor=magenta, linestyle=dashed}
\pstProjection{A}{B}{I}[I_C]
\pstLineAB{I}{I_C}\pstRightAngle[linestyle=solid]{A}{I_C}{I}
\pstProjection{A}{C}{I}[I_B]
\pstLineAB{I}{I_B}\pstRightAngle[linestyle=solid]{C}{I_B}{I}
\pstProjection[PosAngle=80]{C}{B}{I}[I_A]
\pstLineAB{I}{IA}\pstRightAngle[linestyle=solid]{B}{I_A}{I}
\pstCircleOA[linecolor=yellow, linestyle=solid]{I}{I_A}
\psset{linecolor=magenta, linestyle=none}
\pstOutBissectBAC[PointSymbol=none,PointName=none]{C}{A}{B}{AOB}
\pstOutBissectBAC[PointSymbol=none,PointName=none]{A}{B}{C}{BOB}
\pstOutBissectBAC[PointSymbol=none,PointName=none]{B}{C}{A}{COB}
\pstInterLL[PosAngle=-90]{A}{AOB}{B}{BOB}{I_1}
\pstInterLL{A}{AOB}{C}{COB}{I_2}
\pstInterLL[PosAngle=90]{C}{COB}{B}{BOB}{I_3}
\psset{linecolor=magenta, linestyle=dashed}
\pstProjection[PointName=I_{1C}]{A}{B}{I_1}[I1C]
\pstLineAB{I_1}{I1C}\pstRightAngle[linestyle=solid]{I_1}{I1C}{A}
\pstProjection[PointName=I_{1B}]{A}{C}{I_1}[I1B]
\pstLineAB{I_1}{I1B}\pstRightAngle[linestyle=solid]{A}{I1B}{I_1}
\pstProjection[PointName=I_{1A}]{C}{B}{I_1}[I1A]
\pstLineAB{I_1}{I1A}\pstRightAngle[linestyle=solid]{I_1}{I1A}{C}
\pstProjection[PointName=I_{2B}]{A}{C}{I_2}[I2B]
\pstLineAB{I_2}{I2B}\pstRightAngle[linestyle=solid]{A}{I2B}{I_2}
\pstProjection[PointName=I_{2C}]{A}{B}{I_2}[I2C]
\pstLineAB{I_2}{I2C}\pstRightAngle[linestyle=solid]{I_2}{I2C}{A}
\pstProjection[PointName=I_{2A}]{B}{C}{I_2}[I2A]
\pstLineAB{I_2}{I2A}\pstRightAngle[linestyle=solid]{C}{I2A}{I_2}
\pstProjection[PointName=I_{3A}]{C}{B}{I_3}[I3A]
\pstLineAB{I_3}{I3A}\pstRightAngle[linestyle=solid]{C}{I3A}{I_3}
\pstProjection[PointName=I_{3C}]{A}{B}{I_3}[I3C]
\pstLineAB{I_3}{I3C}\pstRightAngle[linestyle=solid]{A}{I3C}{I_3}
\pstProjection[PointName=I_{3B}]{C}{A}{I_3}[I3B]
\pstLineAB{I_3}{I3B}\pstRightAngle[linestyle=solid]{I_3}{I3B}{A}
\psset{linecolor=yellow, linestyle=solid}
\pstCircleOA{I_1}{I1C} \pstCircleOA{I_2}{I2B} \pstCircleOA{I_3}{I3A}
\psset{linecolor=red, linestyle=solid, nodesepA=-1, nodesepB=-1}
\pstLineAB{I1B}{I3B}\pstLineAB{I1A}{I2A}\pstLineAB{I2C}{I3C}
\end{pspicture}
```
# <span id="page-50-1"></span><span id="page-50-0"></span>**B. Some locus points**

# **B.1. Parabola**

The parabola is the set of points which are at the same distance between a point and a line.

![](_page_50_Figure_4.jpeg)

![](_page_50_Picture_192.jpeg)

## <span id="page-51-0"></span>**B.2. Hyperbola**

The hyperbola is the set of points whose difference between their distance of two points (the focus) is constant.

![](_page_51_Figure_3.jpeg)

#### <span id="page-51-1"></span>**B.3. Cycloid**

The wheel rolls from M to A. The circle points are on a cycloid.

![](_page_52_Figure_1.jpeg)

# <span id="page-53-0"></span>**B.4. Hypocycloids (Astroid and Deltoid)**

A wheel rolls inside a circle, and depending of the radius ratio, it is an astroid, a deltoid and in the general case hypo-cycloids.

![](_page_53_Figure_3.jpeg)

```
\newcommand\HypoCyclo[4][100]{%
 \def\R{#2}\def\petitR{#3}\def\NbPt{#4}
 \def\Anglen{\n\space 360 \NbPt\space 1 add div mul}
 \psset{PointSymbol=none,PointName=none}
 \pstGeonode[PointSymbol={*,none},PointName={default,none}, PosAngle=0]{O}(\R;0){P}
 \pstCircleOA{O}{P}
 \pstHomO[HomCoef=\petitR\space\R\space div]{P}{O}[M]
 \multido{\n=1+1}{\NbPt}{%
  \pstRotation[RotAngle=\Anglen]{O}{M}[M\n]
  \rput(M\n){\pstGeonode(\petitR;0){Q}}
  \pstRotation[RotAngle=\Anglen]{M\n}{Q}[N]
  \pstRotation[RotAngle=\n\space -360 \NbPt\space 1 add div
  mul \R\space\petitR\space div mul,PointSymbol=*,PointName=none]{M\n}{N}[N\n]
  \ifnum\n=#1
    \pstCircleOA{M\n}{N\n}\ncline{M\n}{N\n}%
    {\psset{linecolor=red, linewidth=2\pslinewidth}
    \pstArcOAB{M\n}{N\n}{N}\pstArcOAB{O}{P}{N}}
  \fi}}%fin multido-newcommand
\begin{pspicture}[showgrid](-3.5,-3.4)(3.5,4)
\HypoCyclo[3]{3}{1}{17}
\psset{linecolor=blue,linewidth=1.5\pslinewidth}
\pstGenericCurve[GenCurvFirst=P]{N}{1}{6}
\pstGenericCurve{N}{6}{12}
\pstGenericCurve[GenCurvLast=P]{N}{12}{17}
\end{pspicture}
```
![](_page_54_Figure_1.jpeg)

```
\newcommand\HypoCyclo[4][100]{%
 \def\R{#2}\def\petitR{#3}\def\NbPt{#4}
 \def\Anglen{\n\space 360 \NbPt\space 1 add div mul}
 \psset{PointSymbol=none,PointName=none}
 \pstGeonode[PointSymbol={*,none},PointName={default,none}, PosAngle=0]{O}(\R;0){P}
 \pstCircleOA{O}{P}
 \pstHomO[HomCoef=\petitR\space\R\space div]{P}{O}[M]
 \multido{\n=1+1}{\NbPt}{%
  \pstRotation[RotAngle=\Anglen]{O}{M}[M\n]
  \rput(M\n){\pstGeonode(\petitR;0){Q}}
  \pstRotation[RotAngle=\Anglen]{M\n}{Q}[N]
  \pstRotation[RotAngle=\n\space -360 \NbPt\space 1 add div
  mul \R\space\petitR\space div mul, PointSymbol=*, PointName=none]{M\n}{N}[N\n]
  \ifnum\n=#1
    \pstCircleOA{M\n}{N\n}\ncline{M\n}{N\n}%
    {\psset{linecolor=red, linewidth=2\pslinewidth}
    \pstArcOAB{M\n}{N\n}{N}\pstArcOAB{O}{P}{N}}
  \fi}}%fin multido-newcommand
\begin{pspicture}(-4.5,-4)(4.5,4.5)
\HypoCyclo[4]{4}{1}{27}
\psset{linecolor=blue, linewidth=1.5\pslinewidth}
\pstGenericCurve[GenCurvFirst=P]{N}{1}{7}
\pstGenericCurve{N}{7}{14}\pstGenericCurve{N}{14}{21}
\pstGenericCurve[GenCurvLast=P]{N}{21}{27}
\end{pspicture}
```
# <span id="page-55-1"></span><span id="page-55-0"></span>**C. Lines and circles envelope**

# **C.1. Conics**

Let's consider a circle and a point  $A$  not on the circle. The set of all the mediator lines of segments, defined by  $A$  and the circle points, create two donics depending of the position of  $A$ .  $\bullet$  inside the circle, an hyperbola; outside the circle: an ellipse. (figure of O. Reboux).

> b A

 $\begin{equation} \begin{array}{c} \sqrt{6},\ \sqrt{6} \end{array} \end{equation}$ \psset{linewidth=0.4\pslinewidth,PointSymbol=none, PointName=none} \pstGeonode[PosAngle=/90, PointSymbol={none,\*,none}, PointName={none,default,none}]  $\{0\}(4;132)\{A\}(5,0)\{0'\}$ \pstCircleOA{O}{O'}  $\m{\text{tidg}}{\n\frac{5+5}{7}}\$  $\langle$ pstGeonode(5;\n){M\_ $\langle$ n} \pstMediatorAB[nodesep=-15,linecolor=magenta]  ${A}$ {A}{M\_\n}{I}{\$}}<sup>%</sup> fin multido \end{pspicture}

# <span id="page-56-0"></span>**C.2. Cardioid**

The cardioid is defined by the circles centered on a circle and crossing a given point.

![](_page_56_Picture_3.jpeg)

\begin{pspicture}(-6,-6)(3,5) \psset{linewidth=0.4\pslinewidth,PointSymbol=x,nodesep=0,linecolor=magenta} \pstGeonode[PointName=none]{0}(2,0){O'} \pstCircleOA[linecolor=black]{O}{O'} \multido{\n=5+5}{72}{% \pstGeonode[PointSymbol=none, PointName=none](2;\n){M\_\n} \pstCircleOA{M\_\n}{O'}} \end{pspicture}

# <span id="page-57-0"></span>**D. Homotethy and fractals**

![](_page_57_Figure_2.jpeg)

![](_page_57_Picture_82.jpeg)

# <span id="page-58-0"></span>**E. hyperbolic geometry: a triangle and its altitudes**

![](_page_58_Figure_2.jpeg)

![](_page_58_Picture_164.jpeg)

# <span id="page-59-0"></span>**F. List of all optional arguments for pst-eucl**

![](_page_59_Picture_174.jpeg)

Continued on next page

Continued from previous page

| Key            | Type     | Default |
|----------------|----------|---------|
| CodeFigBarc    | ordinary | true    |
| Radius         | ordinary | none    |
| RadiusA        | ordinary | undef   |
| RadiusB        | ordinary | undef   |
| Diameter       | ordinary | none    |
| DiameterA      | ordinary | undef   |
| DiameterB      | ordinary | undef   |
| DistCoef       | ordinary | none    |
| AngleCoef      | ordinary | none    |
| CurvAbsNeg     | ordinary | false   |
| GenCurvFirst   | ordinary | none    |
| GenCurvLast    | ordinary | none    |
| GenCurvInc     | ordinary | 1       |
| AngleValue     | boolean  | false   |
| AngleArc       | boolean  | true    |
| ShowWedge      | boolean  | true    |
| ArcColor       | ordinary | [none]  |
| ArcLinestyle   | ordinary | [none]  |
| ArcLinewidth   | ordinary | [none]  |
| WedgeColor     | ordinary | [none]  |
| WedgeFillstyle | ordinary | [none]  |
| WedgeOpacity   | ordinary | [none]  |

#### <span id="page-60-0"></span>**References**

- [1] Victor Eijkhout. TFX by Topic A TFXnician Reference. 1st ed. Heidelberg/Berlin: DANTE lehmanns media, 2014.
- [2] Denis Girou. "Présentation de PSTricks". In: Cahier GUTenberg 16 (Apr. 1994), pp. 21–70.
- [3] Michel Goosens et al. The LAT<sub>EX</sub> Graphics Companion. second. Boston, Mass.: Addison-Wesley Publishing Company, 2007.
- [4] Nikolai G. Kollock. PostScript richtig eingesetzt: vom Konzept zum praktischen Einsatz. Vaterstetten: IWT, 1989.
- [5] Timothy Van Zandt, Herbert Voß, and Rolf Niepraschk. The Multido package. A loop facility for Generic TeX. Version 1.42. URL: <macros/latex/multido> (visited on 09/01/2018).
- [6] Herbert Voß. "Die mathematischen Funktionen von Postscript". In: Die TrXnische Komödie 1/02 (Mar. 2002), pp. 40–47.
- [7] Herbert Voß. Presentations with  $\cancel{B}T_F X$ . 1st ed. Heidelberg/Berlin: DANTE Lehmanns Media, 2012.
- [8] Herbert Voß. PSTricks Grafik für T<sub>E</sub>X und L<sup>AT</sup>EX. 7th ed. Heidelberg/Hamburg: DANTE -Lehmanns, 2016.
- [9] Herbert Voß. PSTricks Graphics and PostScript for  $L^2F$ <sub>EX</sub>. 1st ed. Cambridge UK: UIT, 2011.
- [10] Herbert Voß. L<sup>AT</sup>EX quick reference. 1st ed. Cambridge UK: UIT, 2012.

[11] Timothy Van Zandt and Denis Girou. "Inside PSTricks". In: TUGboat 15 (Sept. 1994), pp. 239– 246.

## **Index**

\*, [5,](#page-4-6) [9](#page-8-0) +, [5](#page-4-6) ...A , [32](#page-31-2) ...B , [32](#page-31-2) angleA , [16](#page-15-1) , [21](#page-20-2) angleB , [16](#page-15-1) , [21](#page-20-2) AngleCoef, [29](#page-28-2) arrows , [9](#page-8-0) asterisk, <mark>[5](#page-4-6)</mark> CodeFig , [28](#page-27-8) [–32](#page-31-2) , [34](#page-33-2) CodeFigA , [34](#page-33-2) CodeFigAarc , [34](#page-33-2) CodeFigB , [34](#page-33-2) CodeFigBarc , [34](#page-33-2) CodeFigColor , [28](#page-27-8) , [30](#page-29-2) [–32](#page-31-2) CodeFigStyle , [28](#page-27-8) , [30](#page-29-2) [–32](#page-31-2) CurvAbsNeg, [13](#page-12-2) CurveType, [28](#page-27-8), [40](#page-39-1) CurveType=none, [6](#page-5-0) default , [5](#page-4-6) Diameter , [12](#page-11-1) , [34](#page-33-2) DiameterA, [35](#page-34-1) DiameterB, [35](#page-34-1) diamond, [5](#page-4-6) diamond \* , [5](#page-4-6) dimen, <mark>[5](#page-4-6)</mark> DistCoef , [12](#page-11-1) , [29](#page-28-2) , [34](#page-33-2) dotangle, [6](#page-5-0) dotscale, [6](#page-5-0) DrawCirABC, [31](#page-30-4) false , [28](#page-27-8) GenCurvFirst , [15](#page-14-3) GenCurvInc, [15](#page-14-3) GenCurvLast , [15](#page-14-3) german , [9](#page-8-0) HomCoef , [30](#page-29-2) Keyvalue \*, [9](#page-8-0) german , [9](#page-8-0) MarkArrow , [7](#page-6-1) MarkArroww , [7](#page-6-1)

MarkArrowww , [7](#page-6-1) MarkCros , [7](#page-6-1) MarkCross , [7](#page-6-1) MarkHash, [7](#page-6-1), [8](#page-7-2) MarkHashh , [7](#page-6-1) MarkHashhh , [7](#page-6-1) none , [5](#page-4-6) pstslash , [7](#page-6-1) pstslashh , [7](#page-6-1) pstslashhh , [7](#page-6-1) suisseromand , [9](#page-8-0) Keyword \*, [5](#page-4-6)  $+$  [5](#page-4-6) ...A , [32](#page-31-2) ...B , [32](#page-31-2) angleA , [16](#page-15-1) , [21](#page-20-2) angleB , [16](#page-15-1) , [21](#page-20-2) AngleCoef , [29](#page-28-2) arrows , [9](#page-8-0) asterisk, <mark>[5](#page-4-6)</mark> CodeFig , [28](#page-27-8) [–32](#page-31-2) , [34](#page-33-2) CodeFigA , [34](#page-33-2) CodeFigAarc , [34](#page-33-2) CodeFigB , [34](#page-33-2) CodeFigBarc , [34](#page-33-2) CodeFigColor , [28](#page-27-8) , [30](#page-29-2) [–32](#page-31-2) CodeFigStyle , [28](#page-27-8) , [30](#page-29-2) [–32](#page-31-2) CurvAbsNeg , [13](#page-12-2) CurveType, [28](#page-27-8), [40](#page-39-1) CurveType=none, [6](#page-5-0) Diameter , [12](#page-11-1) , [34](#page-33-2) DiameterA, [35](#page-34-1) DiameterB, [35](#page-34-1) diamond , [5](#page-4-6) diamond \* , [5](#page-4-6) dimen, [5](#page-4-6) DistCoef , [12](#page-11-1) , [29](#page-28-2) , [34](#page-33-2) dotangle, [6](#page-5-0) dotscale, [6](#page-5-0) DrawCirABC, <mark>3</mark>1 false , [28](#page-27-8) GenCurvFirst , [15](#page-14-3) GenCurvInc , [15](#page-14-3) GenCurvLast , [15](#page-14-3)

HomCoef , [30](#page-29-2) label, [9](#page-8-0) LabelAngleOffset , [9](#page-8-0) LabelRefPt , [9](#page-8-0) LabelSep, [9](#page-8-0) Mark , [9](#page-8-0) MarkAngle, <mark>[8](#page-7-2)</mark> MarkAngleRadius, [9](#page-8-0) MarkAngleType, [9](#page-8-0) MarkHashLength, [8](#page-7-2) MarkHashSep, <mark>[8](#page-7-2)</mark> nodesep , [11](#page-10-2) nodesepA , [11](#page-10-2) nodesepB , [11](#page-10-2) o , [5](#page-4-6) oplus , [5](#page-4-6) otimes , [5](#page-4-6) pentagon , [5](#page-4-6) pentagon\*, [5](#page-4-6) PointName, [5](#page-4-6)-[8](#page-7-2), [13](#page-12-2), [28](#page-27-8)-34 PointNameA, [8](#page-7-2), [34](#page-33-2) PointNameB, [8](#page-7-2), [34](#page-33-2) PointNameC, <mark>[8](#page-7-2)</mark> PointNameSep, [5](#page-4-6)-[8](#page-7-2), [13](#page-12-2), [28](#page-27-8)-34 PointSymbol, [5](#page-4-6)–[8](#page-7-2), [13](#page-12-2), [28](#page-27-8)[–34](#page-33-2) PointSymbolA, [8](#page-7-2), [34](#page-33-2) PointSymbolB, [8](#page-7-2), [34](#page-33-2) PointSymbolC, [8](#page-7-2) PosAngle, [5](#page-4-6)–[8](#page-7-2), [13](#page-12-2), [14](#page-13-0), [28](#page-27-8)[–34](#page-33-2) PosAngleA, [8](#page-7-2), [34](#page-33-2) PosAngleB, [8](#page-7-2), [34](#page-33-2) PosAngleC, <mark>[8](#page-7-2)</mark> PtNameMath, [5](#page-4-6), [7](#page-6-1), [13](#page-12-2), [28](#page-27-8)[–34](#page-33-2) Radius , [12](#page-11-1) , [14](#page-13-0) , [34](#page-33-2) radius , [34](#page-33-2) RadiusA , [35](#page-34-1) RadiusB , [35](#page-34-1) RightAngleSize, [9](#page-8-0) RightAngleType, [9](#page-8-0) RotAngle , [14](#page-13-0) , [16](#page-15-1) , [29](#page-28-2) SegmentSymbol , [7](#page-6-1) , [31](#page-30-4) , [32](#page-31-2) SegmentSymbolA , [31](#page-30-4) SegmentSymbolB , [31](#page-30-4) SegmentSymbolC , [31](#page-30-4) square , [5](#page-4-6) square \* , [5](#page-4-6) TransformLabel , [29](#page-28-2) triangle, [5](#page-4-6)

triangle\*, [5](#page-4-6) true , [28](#page-27-8) x , [5](#page-4-6) label, [9](#page-8-0) LabelAngleOffset , [9](#page-8-0) LabelRefPt , [9](#page-8-0) LabelSep, [9](#page-8-0) Macro \ncline , [7](#page-6-1) \pscalculate , [6](#page-5-0) , [12](#page-11-1) , [14](#page-13-0) \psdot , [5](#page-4-6) \psellipse , [16](#page-15-1) \psellipticarc , [16](#page-15-1) \psGetAngleABC , [37](#page-36-1) \psGetDistanceAB , [37](#page-36-1) \psplot , [36](#page-35-2) \pstAbscissa , [6](#page-5-0) , [12](#page-11-1) , [14](#page-13-0) \pstAngleABC , [29](#page-28-2) \pstAngleAOB , [29](#page-28-2) \pstArcnOAB , [13](#page-12-2) \pstArcOAB , [13](#page-12-2) \pstBissectBAC , [32](#page-31-2) \pstCGravABC , [31](#page-30-4) \pstCircleAB , [12](#page-11-1) \pstCircleABC , [31](#page-30-4) \pstCircleAbsNode , [14](#page-13-0) \pstCircleOA , [12](#page-11-1) \pstCircleOrdNode , [14](#page-13-0) \pstCircleRotNode , [14](#page-13-0) \pstCurvAbsNode , [13](#page-12-2) \pstDistAB , [12](#page-11-1) \pstDistVal , [12](#page-11-1) \pstEllipse , [16](#page-15-1) , [21](#page-20-2) \pstEllipseAbsNode , [17](#page-16-0) \pstEllipseDirectrixLine , [18](#page-17-0) \pstEllipseFocusNode , [17](#page-16-0) \pstEllipseLineInter , [18](#page-17-0) \pstEllipseNode , [16](#page-15-1) \pstEllipseOrdNode , [17](#page-16-0) \pstEllipsePolarNode , [19](#page-18-1) \pstEllipseRotNode , [16](#page-15-1) \pstEllipseTangentNode , [20](#page-19-1) \pstGeneralEllipse , [21](#page-20-2) \pstGeneralEllipseAbsNode , [21](#page-20-2) \pstGeneralEllipseDirectrixLine , [22](#page-21-0) \pstGeneralEllipseFocusNode , [22](#page-21-0) \pstGeneralEllipseLineInter , [22](#page-21-0)

\pstGeneralEllipseNode, [21](#page-20-2) \pstGeneralEllipseOrdNode, [21](#page-20-2) \pstGeneralEllipsePolarNode, [23](#page-22-0) \pstGeneralEllipseRotNode, [21](#page-20-2) \pstGeneralEllipseTangentNode, [23](#page-22-0) \pstGenericCurve, [15](#page-14-3) \pstGeonode, [1,](#page-0-0) [5](#page-4-6) \pstHomO, [30](#page-29-2) \pstInterCC, [34](#page-33-2) \pstInterFC, [36](#page-35-2) \pstInterFF, [35](#page-34-1) \pstInterFL, [36](#page-35-2) \pstInterLC, [34](#page-33-2) \pstInterLL, [33](#page-32-2) \pstLine, [11](#page-10-2) \pstLineAA, [11](#page-10-2) \pstLineAB, [11](#page-10-2) \pstLineAbsNode, [12](#page-11-1) \pstLineAS, [11](#page-10-2) \pstLineOrdNode, [12](#page-11-1) \pstMarkAngle, [9](#page-8-0) \pstMediatorAB, [32](#page-31-2) \pstMiddleAB, [31](#page-30-4) \pstMoveNode, [6](#page-5-0) \pstOIJGeonode, [7](#page-6-1) \pstOrdinate, [6,](#page-5-0) [12,](#page-11-1) [14](#page-13-0) \pstOrtSym, [28](#page-27-8) \pstOutBissectBAC, [32](#page-31-2) \pstParabola, [24](#page-23-2) \pstParabolaAbsNode, [24](#page-23-2) \pstParabolaDirectrixLine, [24](#page-23-2) \pstParabolaFocusNode, [24](#page-23-2) \pstParabolaLineInter, [25](#page-24-0) \pstParabolaNode, [24](#page-23-2) \pstParabolaOrdNode, [24](#page-23-2) \pstParabolaPolarNode, [25](#page-24-0) \pstParabolaTangentNode, [26](#page-25-0) \pstProjection, [30](#page-29-2) \pstRightAngle, [9](#page-8-0) \pstRotation, [29](#page-28-2) \pstSegmentMark, [7](#page-6-1) \pstSymO, [28](#page-27-8) \pstTranslation, [29](#page-28-2) \pstTriangle, [8](#page-7-2) \pstTriangleIC, [8](#page-7-2) \pstTriangleOC, [8](#page-7-2) \SpecialCoor, [5](#page-4-6) Mark<sub>[9](#page-8-0)</sub>

MarkAngle, [8](#page-7-2) MarkAngleRadius, [9](#page-8-0) MarkAngleType, [9](#page-8-0) MarkArrow, [7](#page-6-1) MarkArroww, [7](#page-6-1) MarkArrowww, [7](#page-6-1) MarkCros, [7](#page-6-1) MarkCross<sub>[7](#page-6-1)</sub> MarkHash, [7,](#page-6-1) [8](#page-7-2) MarkHashh, [7](#page-6-1) MarkHashhh, [7](#page-6-1) MarkHashLength, [8](#page-7-2) MarkHashSep, [8](#page-7-2) middle, [5](#page-4-6) \ncline, [7](#page-6-1) nodesep, [11](#page-10-2) nodesepA, [11](#page-10-2) nodesepB, [11](#page-10-2) none, [5](#page-4-6) o, [5](#page-4-6) oplus, [5](#page-4-6) otimes, [5](#page-4-6) Package pst-eucl, [1](#page-0-0) pentagon, [5](#page-4-6) pentagon\*, [5](#page-4-6) PointName, [5–](#page-4-6)[8,](#page-7-2) [13,](#page-12-2) [28](#page-27-8)[–34](#page-33-2) PointNameA, [8,](#page-7-2) [34](#page-33-2) PointNameB, [8,](#page-7-2) [34](#page-33-2) PointNameC, [8](#page-7-2) PointNameSep, [5](#page-4-6)[–8,](#page-7-2) [13,](#page-12-2) [28](#page-27-8)[–34](#page-33-2) PointSymbol, [5–](#page-4-6)[8,](#page-7-2) [13,](#page-12-2) [28](#page-27-8)[–34](#page-33-2) PointSymbolA, [8,](#page-7-2) [34](#page-33-2) PointSymbolB, [8,](#page-7-2) [34](#page-33-2) PointSymbolC, [8](#page-7-2) PosAngle, [5–](#page-4-6)[8,](#page-7-2) [13,](#page-12-2) [14,](#page-13-0) [28](#page-27-8)[–34](#page-33-2) PosAngleA, [8,](#page-7-2) [34](#page-33-2) PosAngleB, [8,](#page-7-2) [34](#page-33-2) PosAngleC, [8](#page-7-2) \pscalculate, [6,](#page-5-0) [12,](#page-11-1) [14](#page-13-0) \psdot, [5](#page-4-6) \psellipse, [16](#page-15-1) \psellipticarc, [16](#page-15-1) \psGetAngleABC, [37](#page-36-1) \psGetDistanceAB, [37](#page-36-1) \psplot, [36](#page-35-2)

pst-eucl, [1](#page-0-0) \pstAbscissa, [6,](#page-5-0) [12,](#page-11-1) [14](#page-13-0) \pstAngleABC, [29](#page-28-2) \pstAngleAOB, [29](#page-28-2) \pstArcnOAB, [13](#page-12-2) \pstArcOAB, [13](#page-12-2) \pstBissectBAC, [32](#page-31-2) \pstCGravABC, [31](#page-30-4) \pstCircleAB, [12](#page-11-1) \pstCircleABC, [31](#page-30-4) \pstCircleAbsNode, [14](#page-13-0) \pstCircleOA, [12](#page-11-1) \pstCircleOrdNode, [14](#page-13-0) \pstCircleRotNode, [14](#page-13-0) \pstCurvAbsNode, [13](#page-12-2) \pstDistAB, [12](#page-11-1) \pstDistVal, [12](#page-11-1) \pstEllipse, [16,](#page-15-1) [21](#page-20-2) \pstEllipseAbsNode, [17](#page-16-0) \pstEllipseDirectrixLine, [18](#page-17-0) \pstEllipseFocusNode, [17](#page-16-0) \pstEllipseLineInter, [18](#page-17-0) \pstEllipseNode, [16](#page-15-1) \pstEllipseOrdNode, [17](#page-16-0) \pstEllipsePolarNode, [19](#page-18-1) \pstEllipseRotNode, [16](#page-15-1) \pstEllipseTangentNode, [20](#page-19-1) \pstGeneralEllipse, [21](#page-20-2) \pstGeneralEllipseAbsNode, [21](#page-20-2) \pstGeneralEllipseDirectrixLine, [22](#page-21-0) \pstGeneralEllipseFocusNode, [22](#page-21-0) \pstGeneralEllipseLineInter, [22](#page-21-0) \pstGeneralEllipseNode, [21](#page-20-2) \pstGeneralEllipseOrdNode, [21](#page-20-2) \pstGeneralEllipsePolarNode, [23](#page-22-0) \pstGeneralEllipseRotNode, [21](#page-20-2) \pstGeneralEllipseTangentNode, [23](#page-22-0) \pstGenericCurve, [15](#page-14-3) \pstGeonode, [1,](#page-0-0) [5](#page-4-6) \pstHomO, [30](#page-29-2) \pstInterCC, [34](#page-33-2) \pstInterFC, [36](#page-35-2) \pstInterFF, [35](#page-34-1) \pstInterFL, [36](#page-35-2) \pstInterLC, [34](#page-33-2) \pstInterLL, [33](#page-32-2) \pstLine, [11](#page-10-2) \pstLineAA, [11](#page-10-2)

\pstLineAB, [11](#page-10-2) \pstLineAbsNode, [12](#page-11-1) \pstLineAS, [11](#page-10-2) \pstLineOrdNode, [12](#page-11-1) \pstMarkAngle, [9](#page-8-0) \pstMediatorAB, [32](#page-31-2) \pstMiddleAB, [31](#page-30-4) \pstMoveNode, [6](#page-5-0) \pstOIJGeonode, [7](#page-6-1) \pstOrdinate, [6,](#page-5-0) [12,](#page-11-1) [14](#page-13-0) \pstOrtSym, [28](#page-27-8) \pstOutBissectBAC, [32](#page-31-2) \pstParabola, [24](#page-23-2) \pstParabolaAbsNode, [24](#page-23-2) \pstParabolaDirectrixLine, [24](#page-23-2) \pstParabolaFocusNode, [24](#page-23-2) \pstParabolaLineInter, [25](#page-24-0) \pstParabolaNode, [24](#page-23-2) \pstParabolaOrdNode, [24](#page-23-2) \pstParabolaPolarNode, [25](#page-24-0) \pstParabolaTangentNode, [26](#page-25-0) \pstProjection, [30](#page-29-2) \pstRightAngle, [9](#page-8-0) \pstRotation, [29](#page-28-2) \pstSegmentMark, [7](#page-6-1) pstslash, [7](#page-6-1) pstslashh, [7](#page-6-1) pstslashhh, [7](#page-6-1) \pstSymO, [28](#page-27-8) \pstTranslation, [29](#page-28-2) \pstTriangle, [8](#page-7-2) \pstTriangleIC, [8](#page-7-2) \pstTriangleOC, [8](#page-7-2) PtNameMath, [5,](#page-4-6) [7,](#page-6-1) [13,](#page-12-2) [28–](#page-27-8)[34](#page-33-2) Radius, [12,](#page-11-1) [14,](#page-13-0) [34](#page-33-2) radius, [34](#page-33-2) RadiusA, [35](#page-34-1) RadiusB, [35](#page-34-1) RightAngleSize, [9](#page-8-0) RightAngleType, [9](#page-8-0) RotAngle, [14,](#page-13-0) [16,](#page-15-1) [29](#page-28-2) SegmentSymbol, [7,](#page-6-1) [31,](#page-30-4) [32](#page-31-2) SegmentSymbolA, [31](#page-30-4) SegmentSymbolB, [31](#page-30-4) SegmentSymbolC, [31](#page-30-4) \SpecialCoor, [5](#page-4-6)

square, [5](#page-4-6)

```
square\ast5
suisseromand
,
9
TransformLabel
, 29
5
5
true
, 28
Value
```
\*, [5](#page-4-6) default , [5](#page-4-6) middle , [5](#page-4-6)

x , [5](#page-4-6)